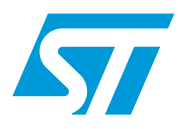

# **UM1577 User manual**

# DEMO\_CR95HF and STM3210E-EVAL board firmware

# **Introduction**

This document describes the firmware of the DEMO\_CR95HF board and details the available commands. It helps the developer to understand how this firmware works and how to tailor his/her own application.

The PC software can communicate with the CR95HF device through the MCU by using the USB bus.

Two families of commands are available:

- The commands dedicated to the CR95HF device. These commands are described in the CR95HF datasheet. In this case, the MCU translates the USB command to SPI or UART commands.
- The advanced commands. In this case, a specific function or process will be managed by the MCU.

*[Table 1](#page-0-0)* lists the development tools concerned by this user manual.

<span id="page-0-0"></span>Table 1. **Table 1. Applicable tools**

| Tvpe              | <b>Applicable tools</b>                 |
|-------------------|-----------------------------------------|
| Development tools | DEMO CR95HF, PLUG CR95HF, STM3210E-EVAL |

# **Contents**

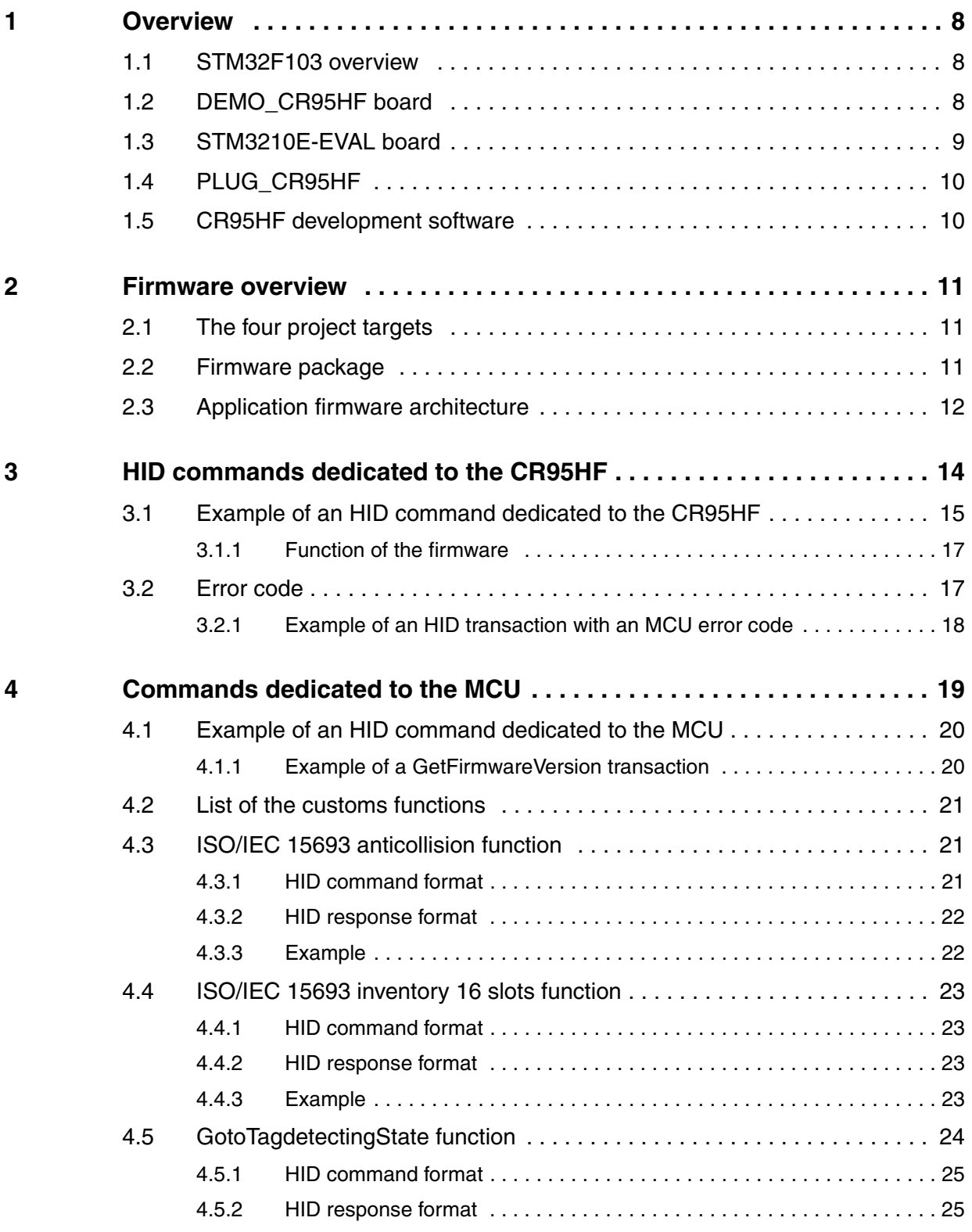

2/48 Doc ID 023698 Rev 1

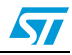

 $\sqrt{1}$ 

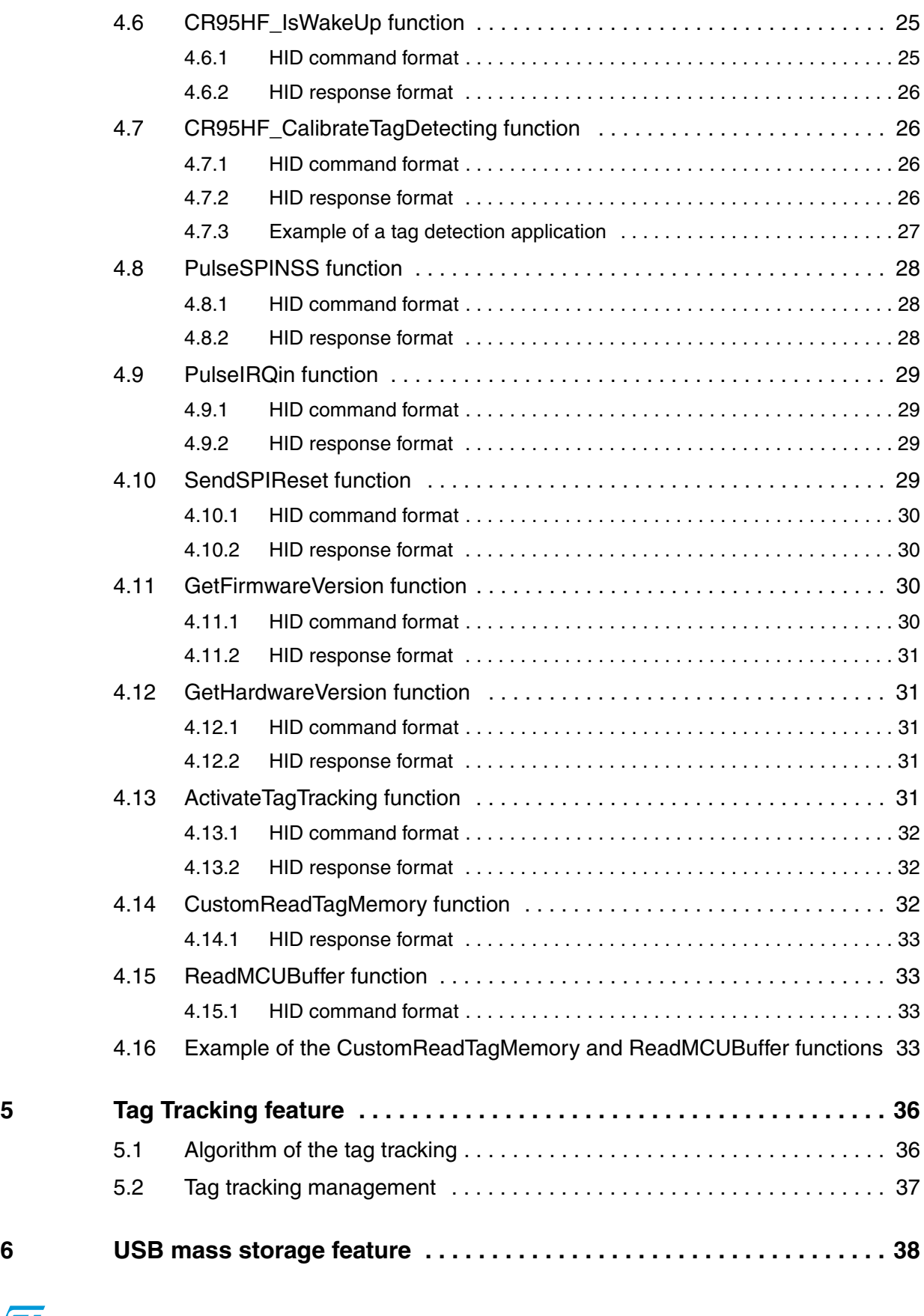

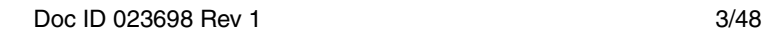

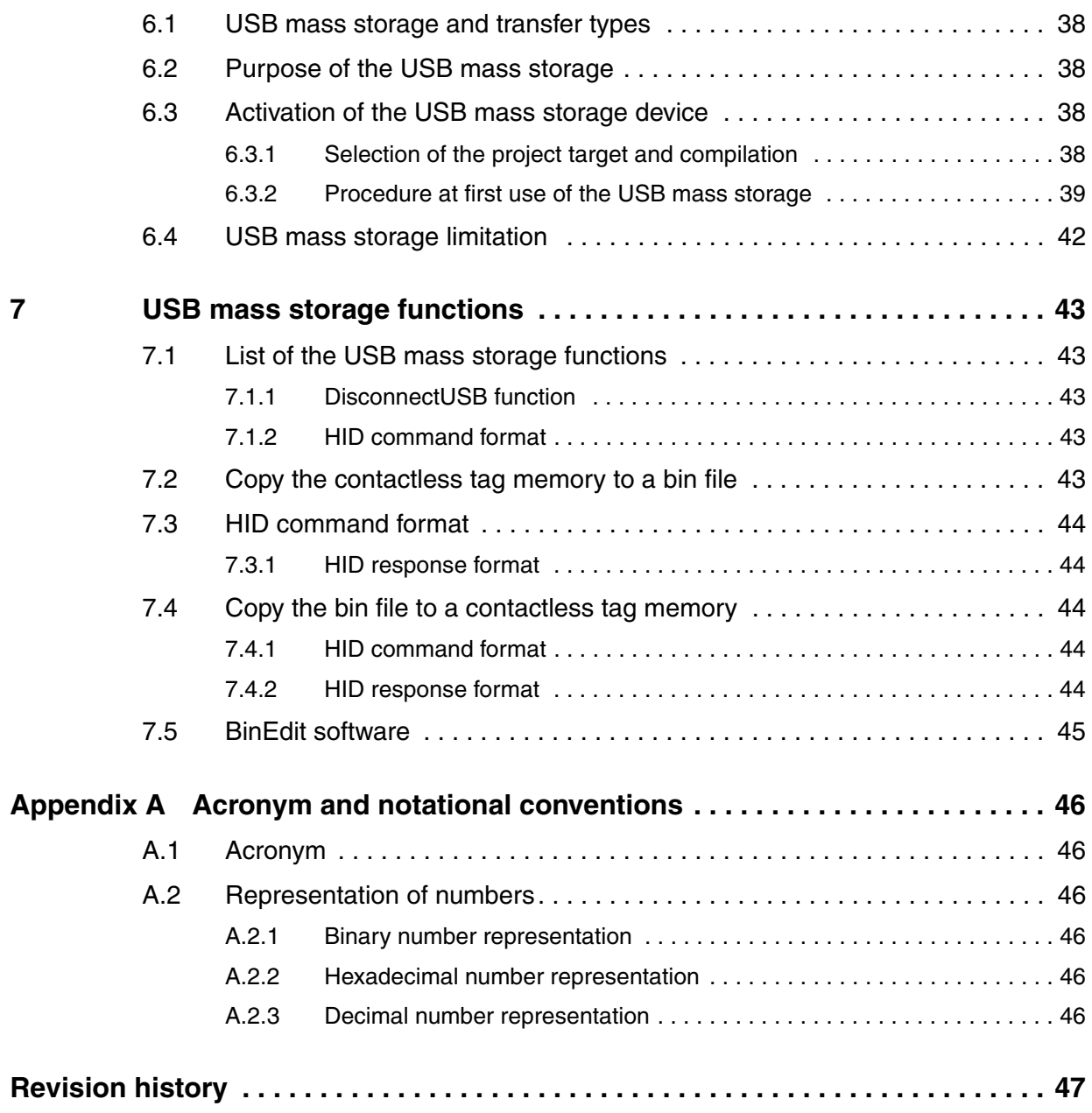

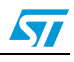

# **List of tables**

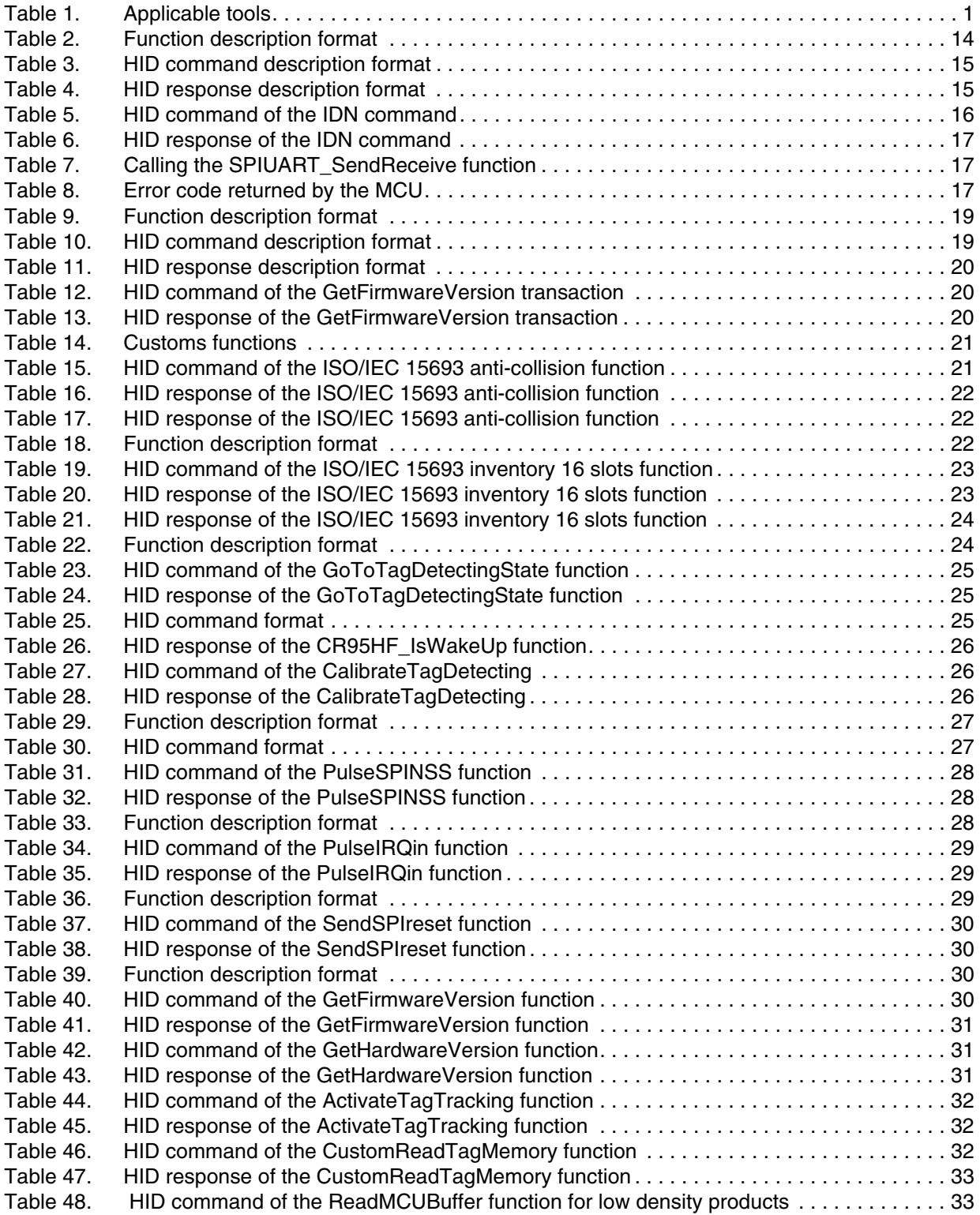

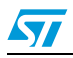

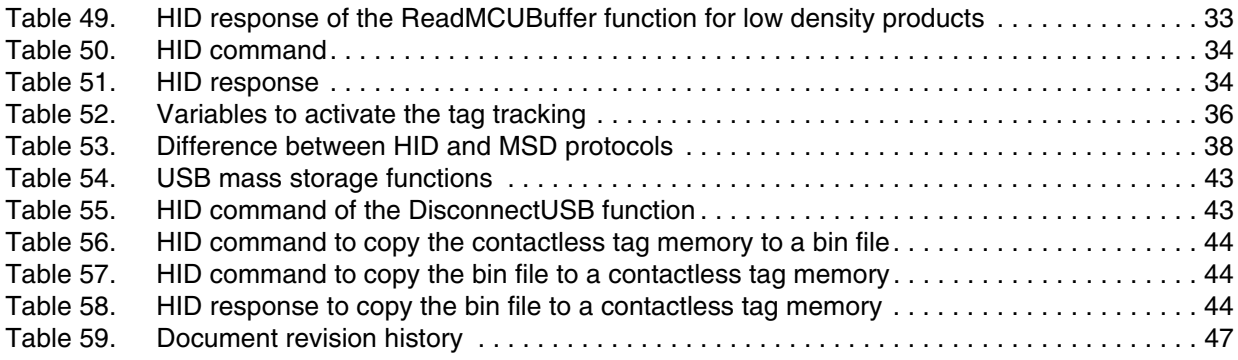

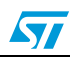

# **List of figures**

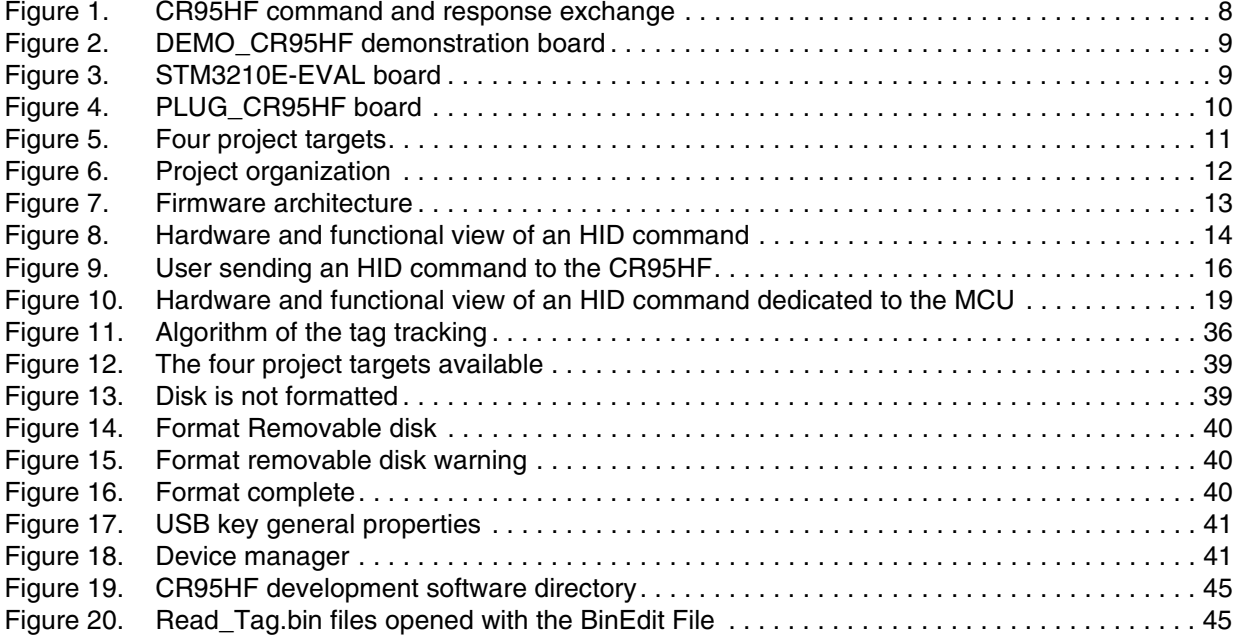

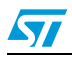

# <span id="page-7-0"></span>**1 Overview**

CR95HF is an RF transceiver IC for contactless application (ISO/IEC 15693, 14443A and B, and ISO/IEC 18092). It manages the RF communication with RFID or NFC tags that includes the frame coding, the RF modulation and the contactless tag response decoding.

The CR95HF also supports the detection, reading and writing of NFC Forum Type 1, 2, 3 and 4 tags.

The CR95HF is a slave device. Thus, a host (MCU) is required to control it.

<span id="page-7-3"></span>**Figure 1. CR95HF command and response exchange**

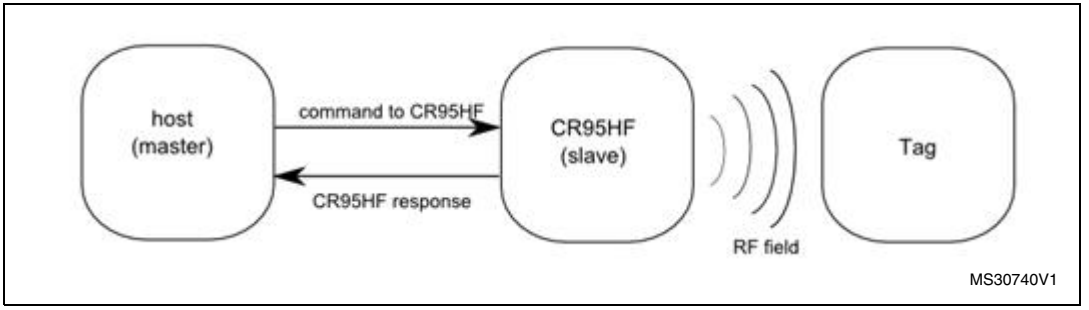

For more details about the CR95HF device, refer to its datasheet.

## <span id="page-7-1"></span>**1.1 STM32F103 overview**

The STM32F103xx incorporates the high-performance ARM Cortex™-M3 32-bit RISC core operating at a 72 MHz frequency, high-speed embedded memories (Flash memory up to 128 Kbytes and SRAM up to 20 Kbytes), and an extensive range of enhanced I/Os and peripherals connected to two APB buses. All devices offer two 12-bit ADCs, three general purpose 16-bit timers plus one PWM timer, as well as standard and advanced communication interfaces: up to two I2Cs and SPIs, three USARTs, a USB and a CAN.

These features make the STM32F103xx microcontroller suitable for a wide range of applications such as motor drives, application control, medical and handheld equipment, PC and gaming peripherals, GPS platforms, industrial applications, PLCs, inverters, printers, scanners, alarm systems, video intercoms, and HVACs.

# <span id="page-7-2"></span>**1.2 DEMO\_CR95HF board**

The DEMO-CR95HF-A is a demonstration kit which allows to evaluate the performances of an ST CR95HF 13.56 MHz multiprotocol contactless transceiver. It includes a ready-to-use board to interface with the CR95HF host PC demonstration software through a USB interface.

The DEMO-CR95HF-A is powered through the USB bus and no external power supply is required. It includes a CR95HF contactless transceiver, a 47 x 34 mm 13.56 MHz inductive etched antenna and its associated tuning components.

By default, the CR95HF communicates with the STM32F103CB 32-bit MCU via the SPI bus. The interface can then be changed to UART.

8/48 Doc ID 023698 Rev 1

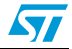

<span id="page-8-1"></span>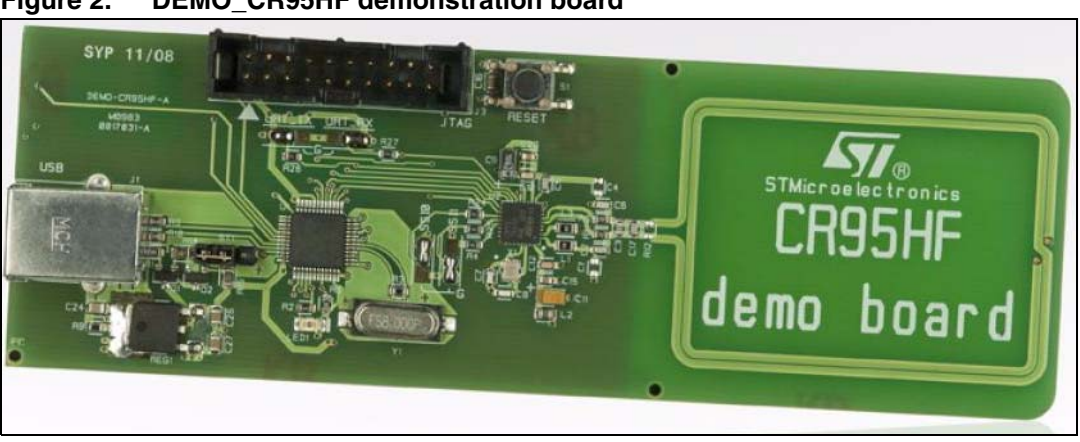

**Figure 2. DEMO\_CR95HF demonstration board**

## <span id="page-8-0"></span>**1.3 STM3210E-EVAL board**

The STM3210E-EVAL evaluation board is a complete development platform for STMicroelectronic's ARM Cortex-M3 core-based STM32F103ZET6 or STM32F103ZGT6 microcontroller. The range of hardware features on the board help you to evaluate all peripherals (LCD, SPI Flash, USART, IrDA, USB, audio, CAN bus, Smartcard, MicroSD Card, NOR Flash, NAND Flash, SRAM, temperature sensor, audio DAC and motor control) and develop your own applications.

<span id="page-8-2"></span>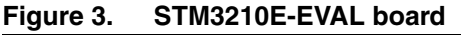

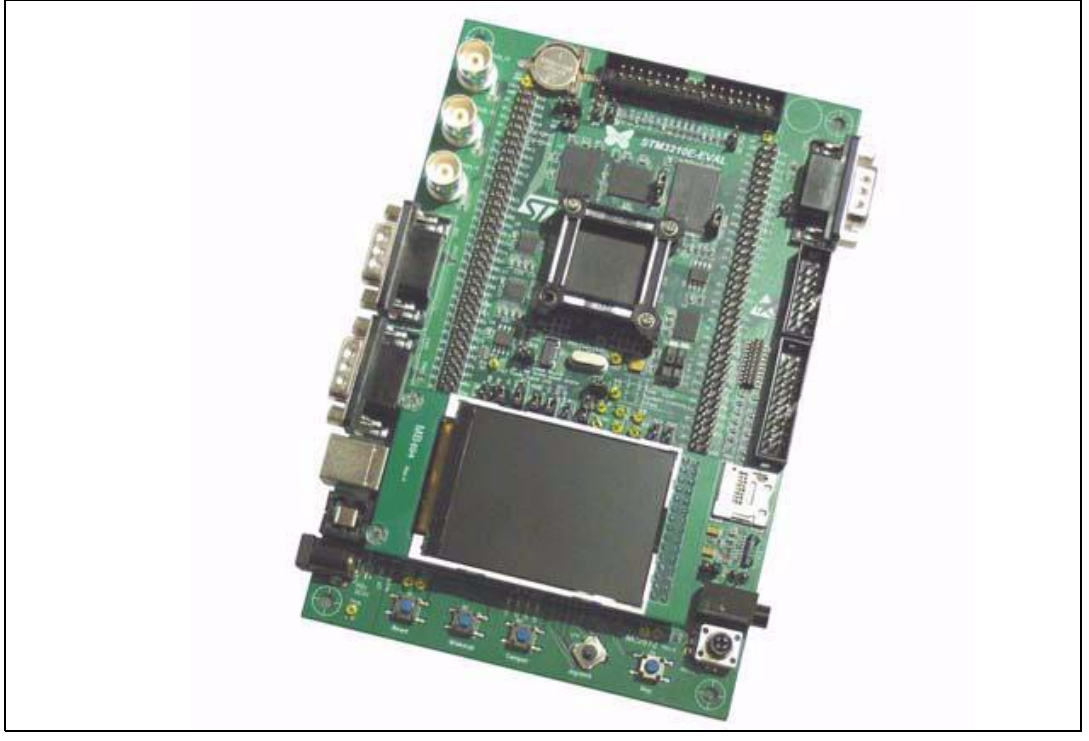

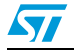

# <span id="page-9-0"></span>**1.4 PLUG\_CR95HF**

The PLUG-CR95HF is a daughter board which includes a CR95HF contactless transceiver, a 47 x 34 mm 13.56 MHz inductive etched antenna and its associated tuning components.

The user must connect a host to the board through the UART or the SPI connector. It allows controlling the 13.56 MHz CR95HF multi-protocol transceiver IC from the host.

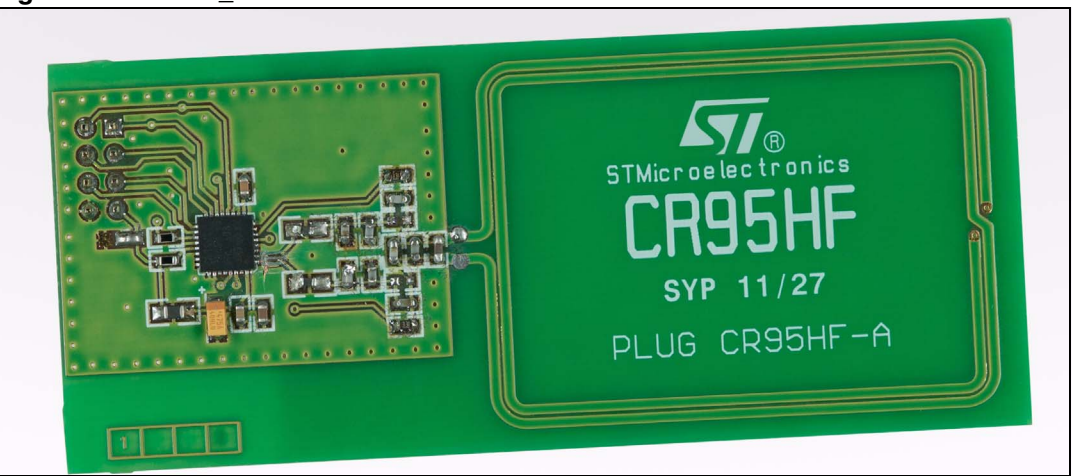

<span id="page-9-2"></span>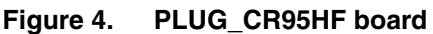

# <span id="page-9-1"></span>**1.5 CR95HF development software**

The CR95HF development software is a PC software which allows to configure, evaluate, and communicate with an ST CR95HF 13.56 MHz multiprotocol contactless transceiver.

The software must be used in conjunction with the DEMO-CR95HF-A demonstration kit (see Figure 1) which includes a ready-to-use board to interface with the host PC through a USB interface.

The DEMO-CR95HF-A is powered through the USB bus and no external power supply is required. It includes a CR95HF contactless transceiver, a 48 x 34 mm 13.56 MHz inductive etched antenna and the associated tuning components. The CR95HF communicates with the STM32F103CB 32-bit core MCU via the SPI bus or the UART bus.

The CR95HF development software is available on the ST internet web site.

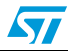

# <span id="page-10-0"></span>**2 Firmware overview**

# <span id="page-10-1"></span>**2.1 The four project targets**

The firmware was developed using KEIL µVision and can be used on the DEMO\_CR95HF or on the STM3210E\_EVAL board with the conjunction of a PLUG\_CR95HF board. The USB mass storage feature can be activated or not. Thus, the Keil project contains four project targets, as can be seen on *[Figure 5](#page-10-3)*:

- STM3210E Eval board without the USB mass storage feature
- STM3210E Eval board with the USB mass storage feature
- DEMO\_CR95HF without the USB mass storage feature
- DEMO\_CR95HF with the USB mass storage feature

### <span id="page-10-3"></span>**Figure 5.** Four project targets

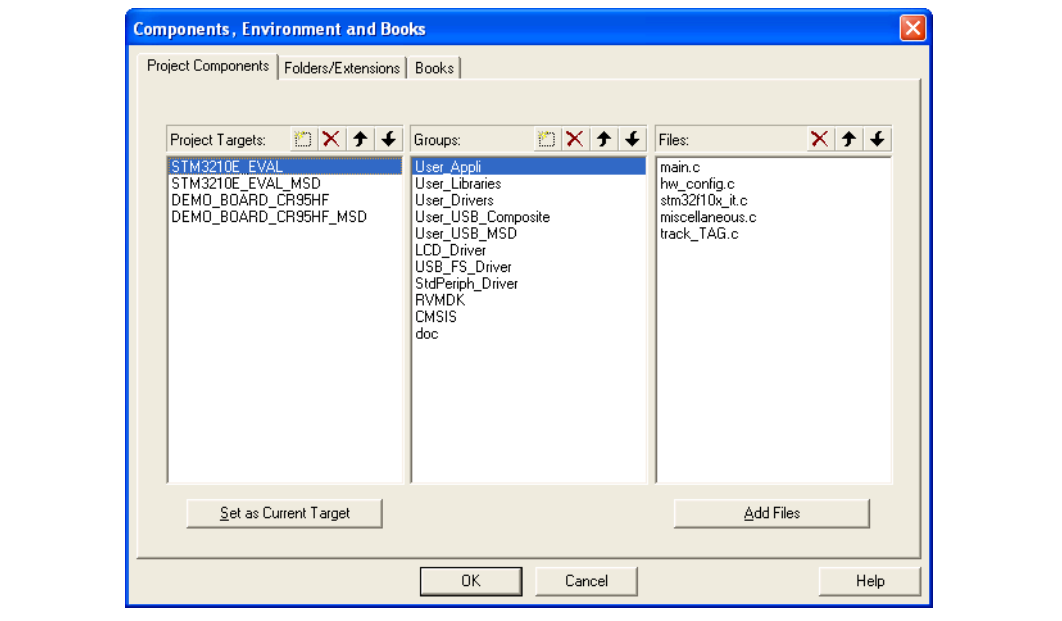

## <span id="page-10-2"></span>**2.2 Firmware package**

The firmware, developed using KEIL µVision 4.2, is delivered in a .zip file and contains all the subdirectories and .h and .c source code files that make up the core of the application. The related KEIL workspace/project files are also included.

The KEIL project is organized in project folders coherent with file-system folders.

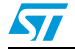

<span id="page-11-1"></span>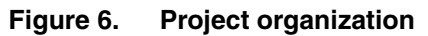

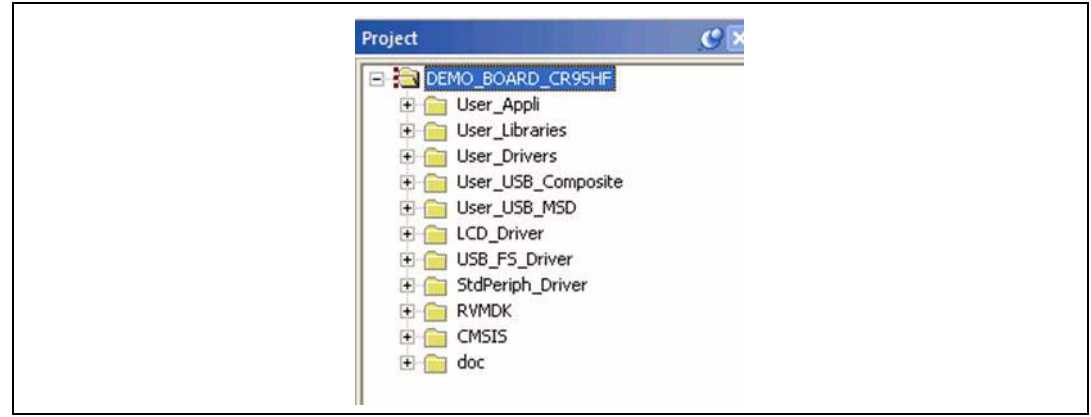

The firmware contains all the application task source files and related module files, and consists of the following project folders:

- User Appli: the application layer.
- User Libraries: the CR95HF and the contactless tag libraries. These libraries include the commands to communicate with the CR95HF transceiver or with a contactless tag.
- User\_Drivers: the drivers let the GPIO of the MCU communicate with the CR95HF transceiver via the UART or SPI bus. This folder includes the LED management.
- User\_USB\_composite: the source code that manages the HID communication.
- User\_USB\_MSD: the source code that manages the Mass storage device.
- LCD\_driver: the source file that manages the LCD of the STM3210E EVAL board.
- USB\_FS\_Drive: the STM32 MCU standard library for the USB bus.
- StdPeriph\_Driver: the STM32 MCU standard library.

## <span id="page-11-0"></span>**2.3 Application firmware architecture**

This layers architecture improves the code reusability by splitting the application programming interface code (portable and reusable) provided by the libraries layer from the hardware abstraction layer code (hardware-dependent and written in the STM32F10xxx libraries).

The application layer also includes the third party library Petit FatFS. Petit FatFs is a sub-set of the FatFs module; It has been written in compliance with ANSI C and is completely separated from the disk I/O layer. It can be embedded into the microcontroller with little memory, even with a RAM size lower than the sector size.

For more details, refer to the internet web site: http://elm-chan.org/fsw/ff/00index\_p.html.

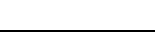

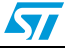

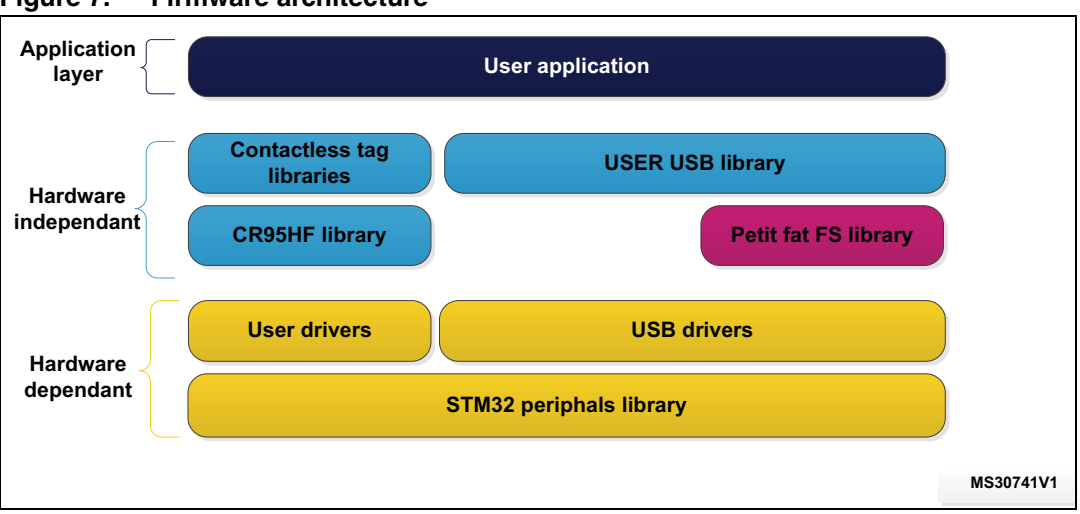

<span id="page-12-0"></span>**Figure 7. Firmware architecture**

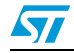

# <span id="page-13-0"></span>**3 HID commands dedicated to the CR95HF**

This section describes the commands dedicated to the CR95HF device. The MCU changes the USB command sent by the PC software to a SPI or UART command. In the same way, the contactless tag response is retrieved by the CR95HF device and converted to a USB frame sent to the PC software.

The MCU doesn't check or change the data provided by the PC software.

| .<br><u>. anvaen accompact icinial</u> |                                      |
|----------------------------------------|--------------------------------------|
| <b>Function</b>                        | <b>Description</b>                   |
| Function name                          | Name of the peripheral function      |
| <b>Function prototype</b>              | Prototype declaration                |
| Input parameter                        | Description of the input parameters  |
| <b>Output parameter</b>                | Description of the output parameters |
| <b>Return value</b>                    | Value returned by the function       |

<span id="page-13-1"></span>Table 2. **Function description format** 

The user can send these commands thanks to the CR95HF development software.

The format of an HID command is detailed in *[Table 2](#page-13-1)*. Two families of HID commands are available. The first family of HID commands is dedicated to the CR95HF device.

*[Figure 8](#page-13-2)* shows this transaction.

<span id="page-13-2"></span>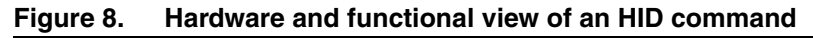

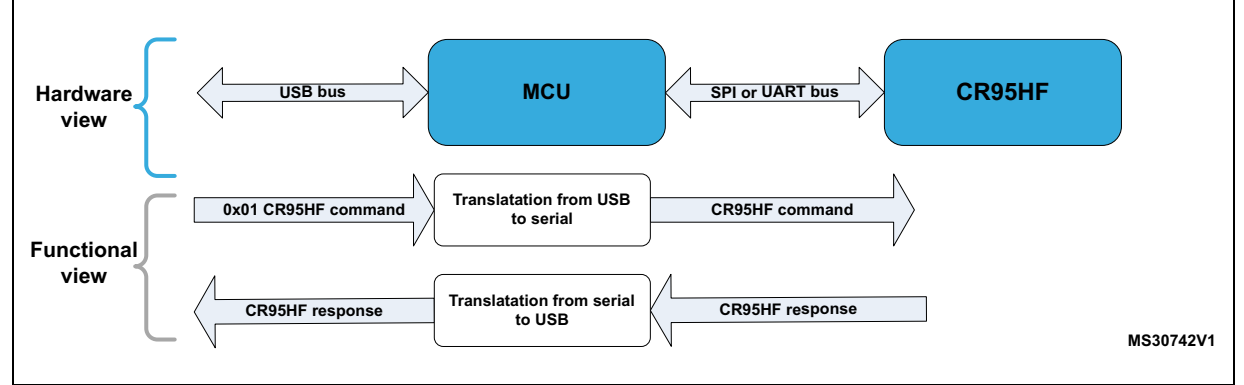

The user can transmit one command at a time. The MCU does not check the command and will not change it. The command dedicated to the CR95HF starts with byte 0x01. The next bytes of the CR95HF command are defined in the datasheet.

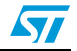

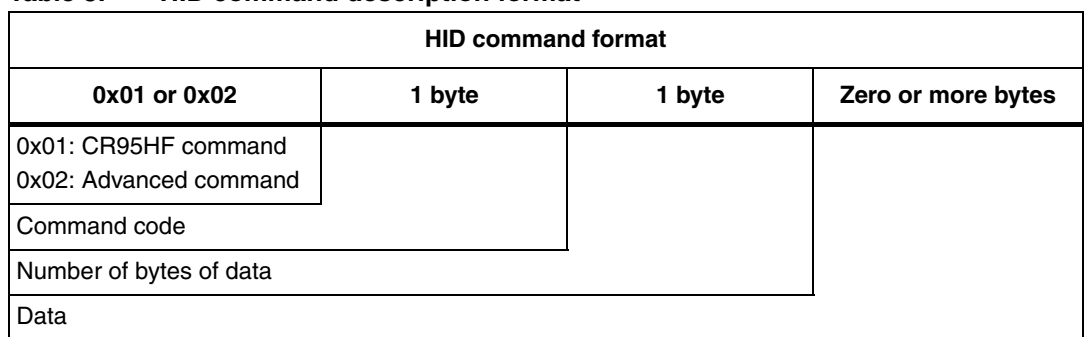

#### <span id="page-14-1"></span>Table 3. **HID command description format**

#### <span id="page-14-2"></span>Table 4. **HID response description format**

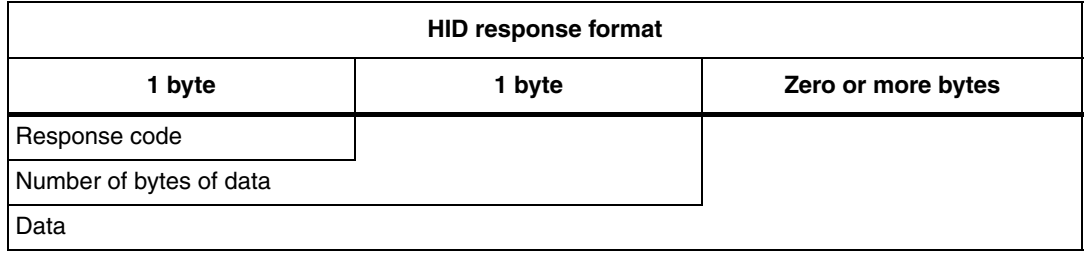

# <span id="page-14-0"></span>**3.1 Example of an HID command dedicated to the CR95HF**

The CR95HF development software can send the HID command dedicated to the CR95HF transceiver.

The capture below show the way to send an HID command dedicated to the CR95HF.

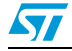

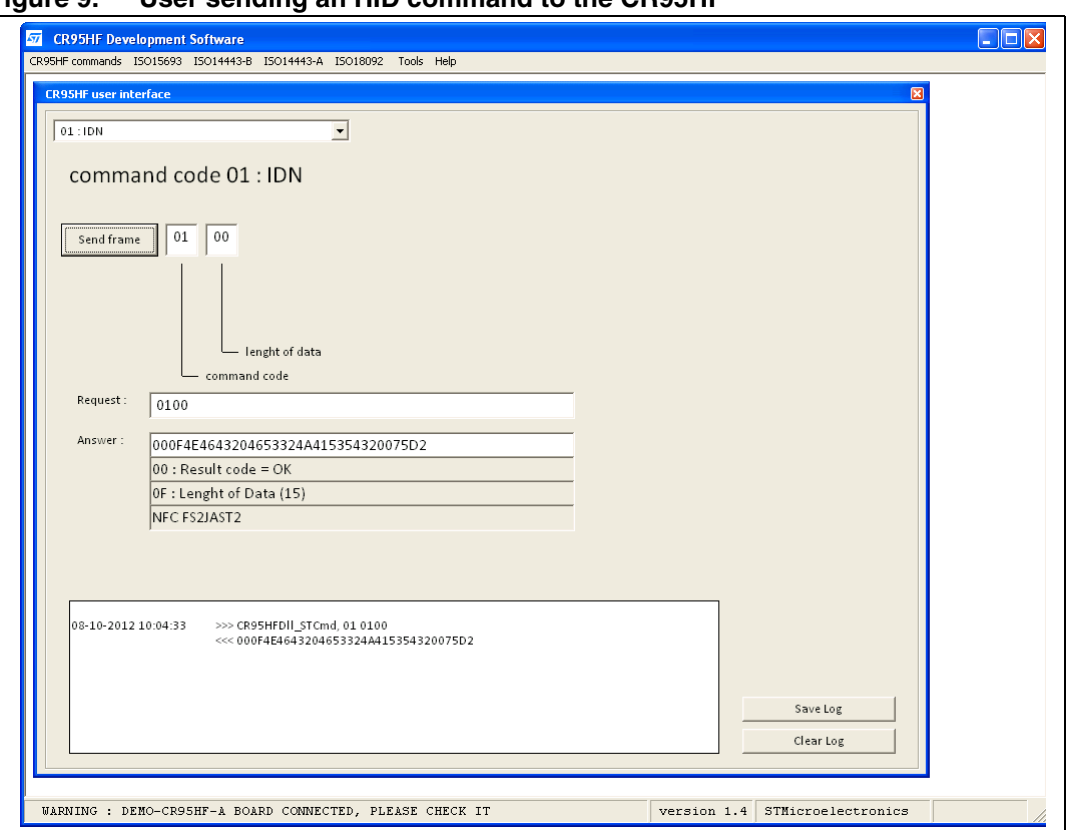

<span id="page-15-1"></span>**Figure 9. User sending an HID command to the CR95HF**

The command is an IDN command and the frame is displayed in the Log window: >>> CR95HFDll\_STCmd, 01 0100

<<< 000F4E4643204653324A415354320075D2

The HID command can be split as follows:

#### <span id="page-15-0"></span>Table 5. **HID command of the IDN command**

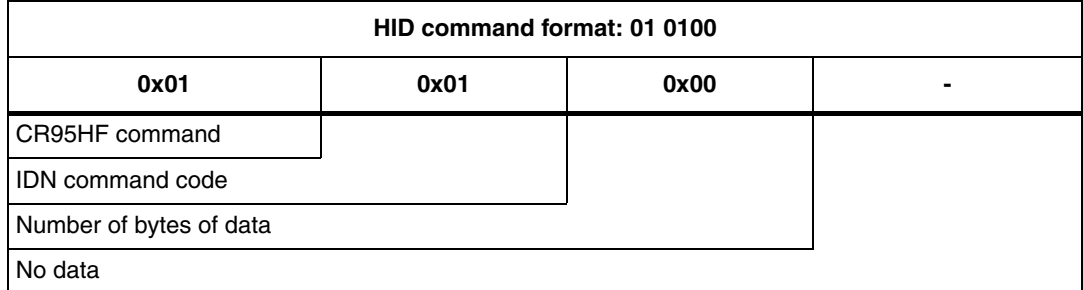

The HID response can be split as follows:

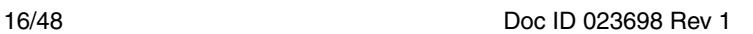

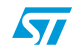

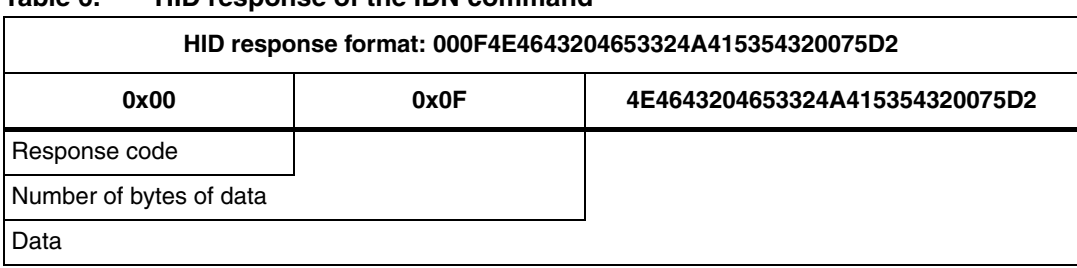

#### <span id="page-16-2"></span>Table 6 **Table 6. HID response of the IDN command**

### <span id="page-16-0"></span>**3.1.1 Function of the firmware**

When the MCU receives an HID command with the first byte to 0x01, the firmware will call the SPIUART\_SendReceive function.

<span id="page-16-3"></span>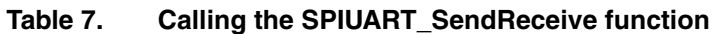

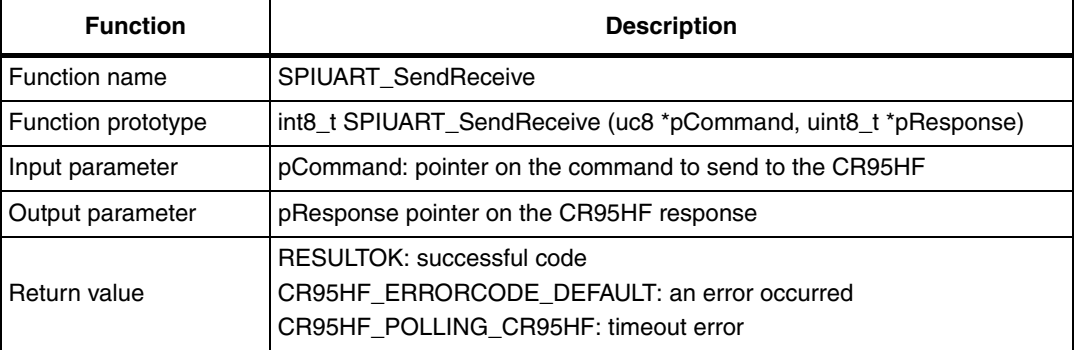

# <span id="page-16-1"></span>**3.2 Error code**

*[Table 8](#page-16-4)* lists the error code that the MCU can return.

### <span id="page-16-4"></span>**Table 8. Error code returned by the MCU**

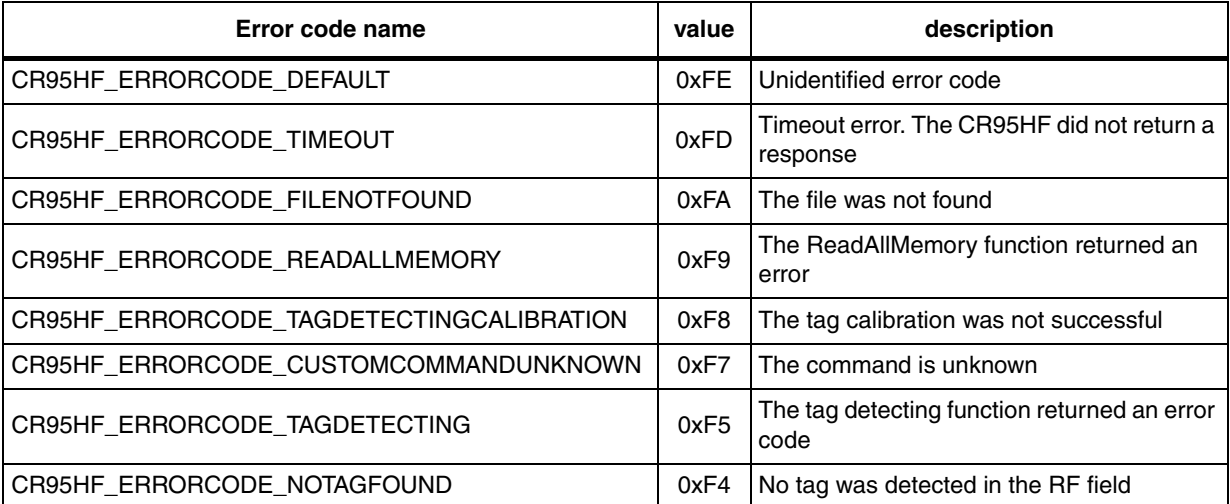

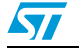

### <span id="page-17-0"></span>**3.2.1 Example of an HID transaction with an MCU error code**

The following transaction is an Idle command. This command switches the CR95HF into the hibernate state and therefore does not reply to the command. An MCU timeout error occurs: >>> CR95HFDll\_STCmd, 01 070E0801003800180000600000000000 <<< FD00

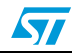

# <span id="page-18-0"></span>**4 Commands dedicated to the MCU**

This family of commands is dedicated to the MCU. The firmware will decode and launch a specific operation, for example the management of an anticollision process. In this case, the MCU will manage the communication with the CR95HF transceiver. The MCU can transmit one or more command and analyze the CR95HF response.

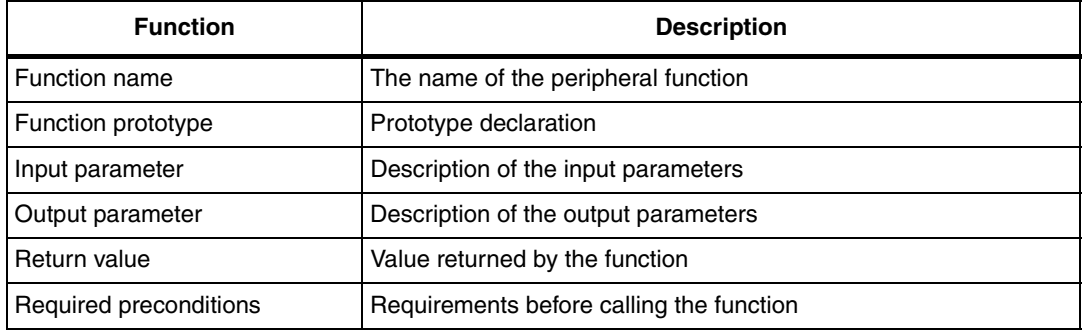

<span id="page-18-1"></span>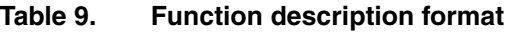

This section describes the dedicated functions available and explains how to use them.

*[Figure 10](#page-18-3)* shows the hardware and functional view of a HID command dedicated to the MCU.

<span id="page-18-3"></span>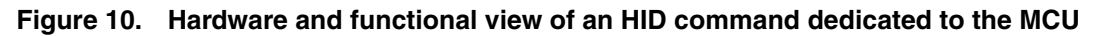

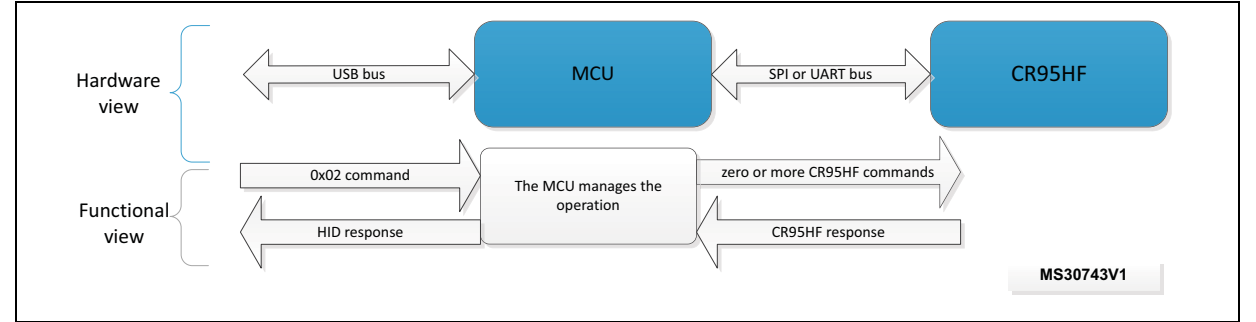

The tables below detail the HID command and response.

#### <span id="page-18-2"></span>Table 10. **HID command description format**

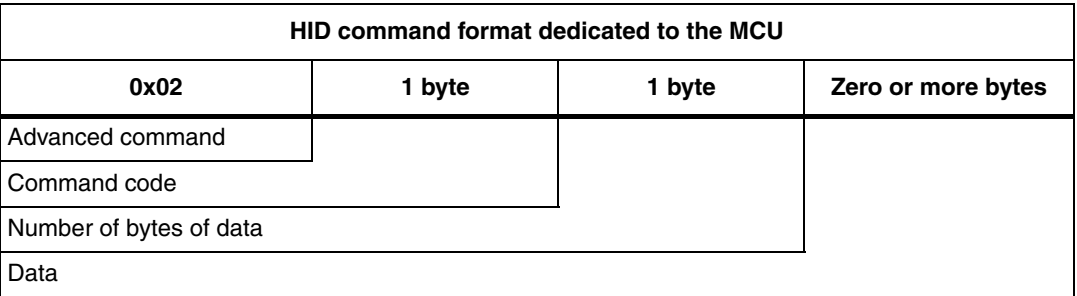

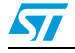

<span id="page-19-2"></span>Table 11. **HID response description format** 

|                         | <b>HID response format</b> |                    |
|-------------------------|----------------------------|--------------------|
| 1 byte                  | 1 byte                     | Zero or more bytes |
| Response code           |                            |                    |
| Number of bytes of data |                            |                    |
| Data                    |                            |                    |

# <span id="page-19-0"></span>**4.1 Example of an HID command dedicated to the MCU**

This example is the simplest HID command dedicated to the MCU. The firmware returns its revision number.

### <span id="page-19-1"></span>**4.1.1 Example of a GetFirmwareVersion transaction**

This transaction is an HID command dedicated to the MCU. The MCU returns its firmware version number:

>>> CR95HFDLL\_STCMD, 02 BC00

<<< 0003020002

The HID command can be split as follows:

#### <span id="page-19-3"></span>Table 12. **Table 12. HID command of the GetFirmwareVersion transaction**

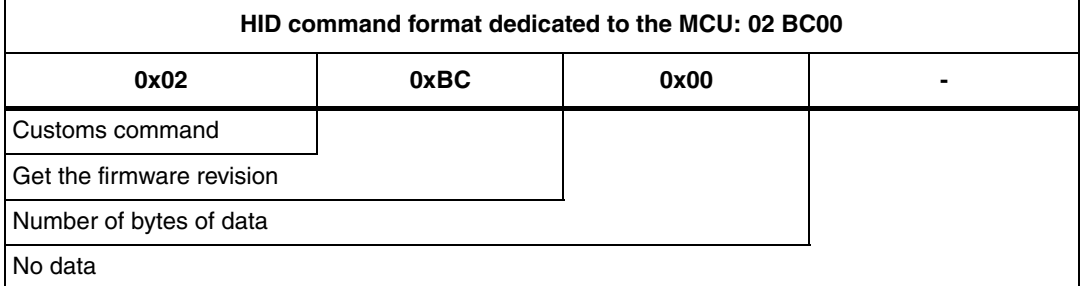

The HID response can be split as follows:

#### <span id="page-19-4"></span>Table 13. **HID response of the GetFirmwareVersion transaction**

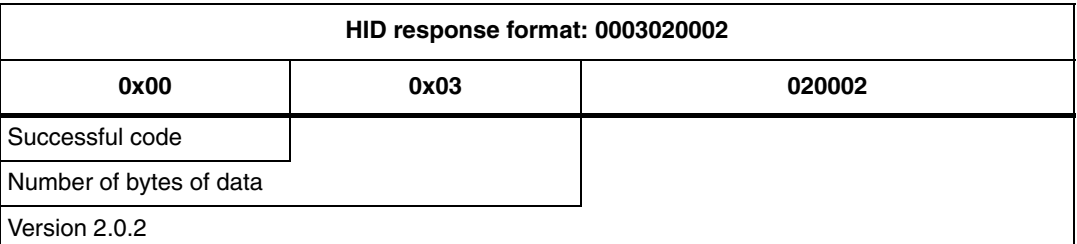

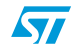

# <span id="page-20-0"></span>**4.2 List of the customs functions**

*[Table 14](#page-20-3)* list the customs functions.

<span id="page-20-3"></span>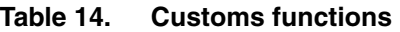

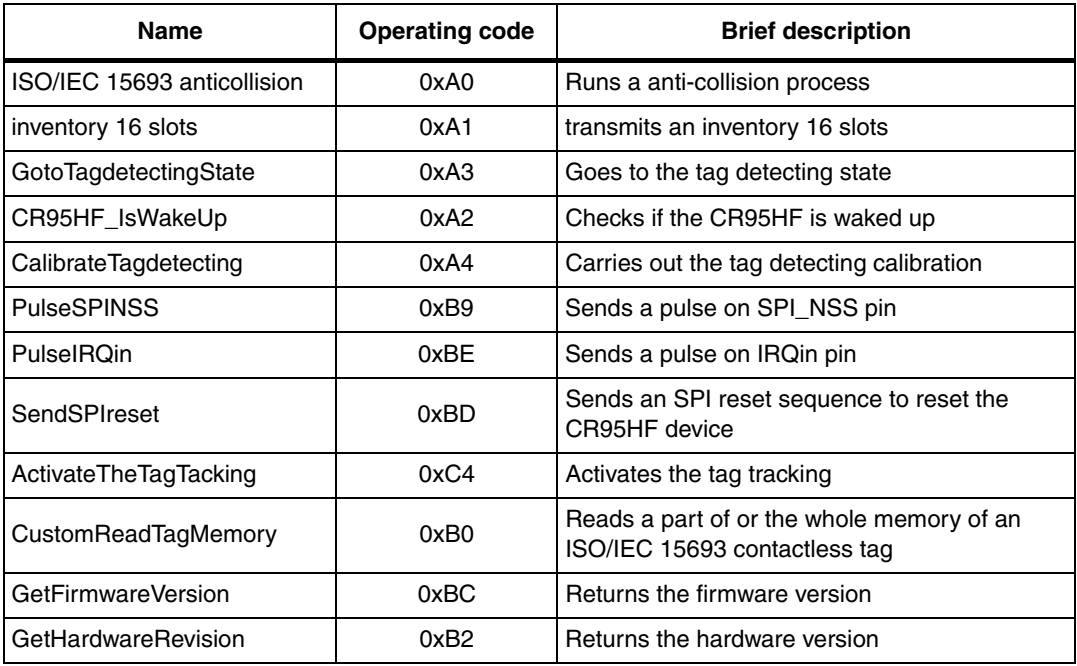

# <span id="page-20-1"></span>**4.3 ISO/IEC 15693 anticollision function**

This customs command runs an anti-collision function for the ISO/IEC 15693 protocol.

### <span id="page-20-2"></span>**4.3.1 HID command format**

#### <span id="page-20-4"></span>Table 15. **Table 15. HID command of the ISO/IEC 15693 anti-collision function**

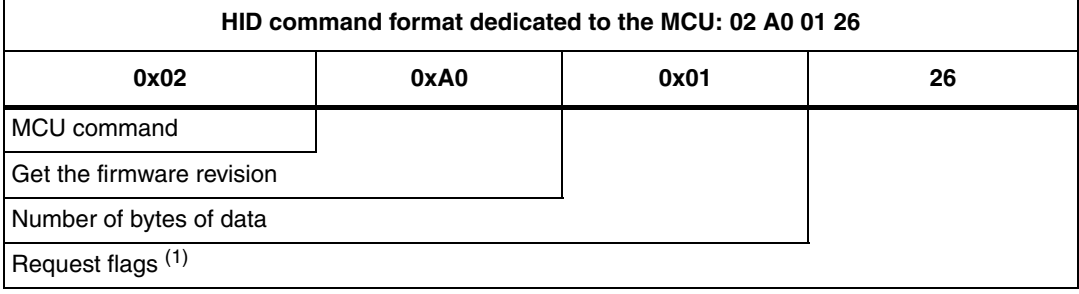

1. The request flags is the first byte of the ISO/IEC 15693 RF commands.

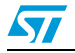

### <span id="page-21-0"></span>**4.3.2 HID response format**

#### <span id="page-21-2"></span>Table 16. **Table 16. HID response of the ISO/IEC 15693 anti-collision function**

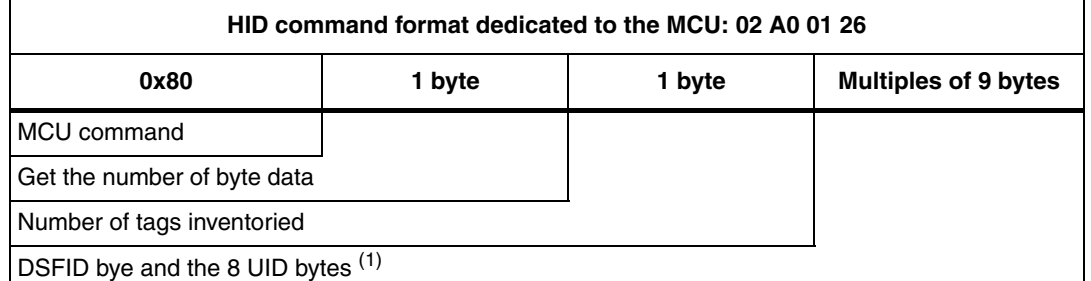

1. The response can contains up to 6 DSFID and UID fields.

### <span id="page-21-1"></span>**4.3.3 Example**

This example shows the transaction of an ISO/IEC 15693 anti-collision process:

>>> CR95HFDLL\_STCMD, 02A00126

<<< 801C0300EC19563C172202E0006E8E1938422002E0003125563C172202E0

<span id="page-21-3"></span>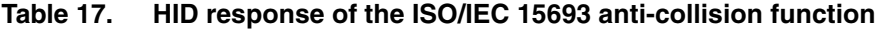

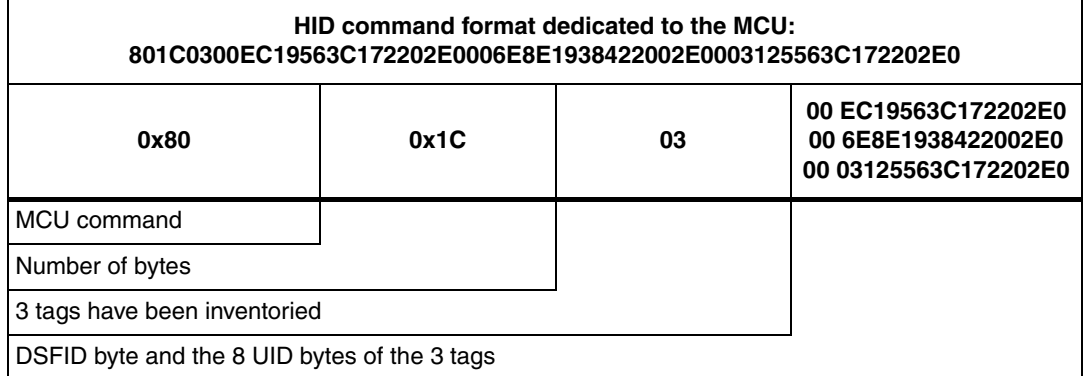

#### <span id="page-21-4"></span>Table 18. **Function description format**

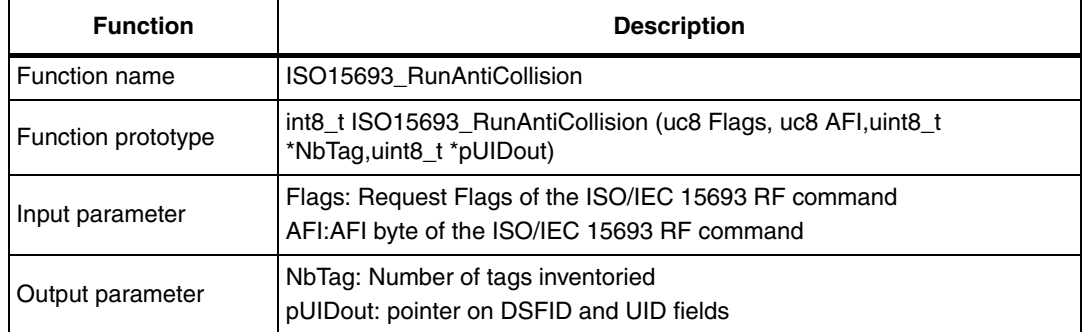

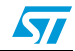

| <b>Function</b>        | <b>Description</b>                                                                                                    |
|------------------------|----------------------------------------------------------------------------------------------------|
| Return value           | <b>RESULTOK: function successful</b><br>ERRORCODE_GENERIC: an error occurred                                                                                                   |
| Required preconditions | A protocol select function shall be transmitted before in order to switch the<br><b>RF</b> field On and configure the CR95HF transceiver to use the ISO/IEC<br>15693 protocol. |

**Table 18. Function description format (continued)**

# <span id="page-22-0"></span>**4.4 ISO/IEC 15693 inventory 16 slots function**

This customs command sends an inventory 16 slots function and manages the transmission of the slots.

### <span id="page-22-1"></span>**4.4.1 HID command format**

#### <span id="page-22-4"></span>Table 19. **Table 19. HID command of the ISO/IEC 15693 inventory 16 slots function**

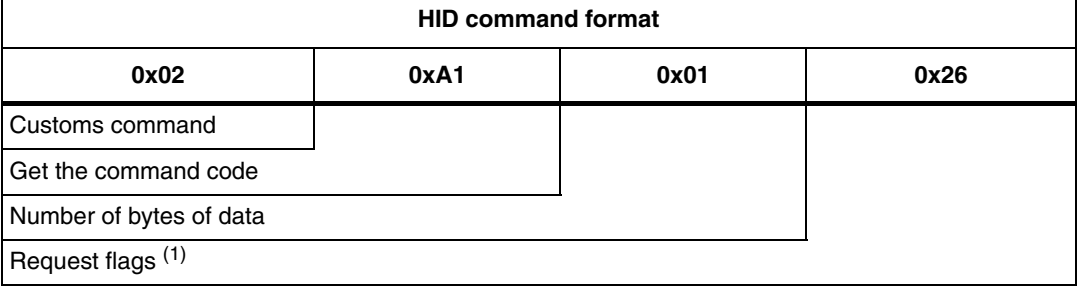

1. The request flags is the first byte of the ISO/IEC 15693 RF commands.

### <span id="page-22-2"></span>**4.4.2 HID response format**

#### <span id="page-22-5"></span>Table 20. **Table 20. HID response of the ISO/IEC 15693 inventory 16 slots function**

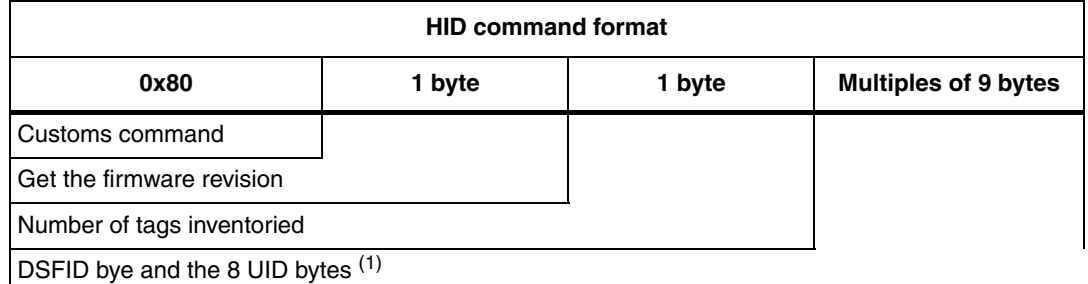

1. The response can contains up to 6 DSFID and UID fields.

### <span id="page-22-3"></span>**4.4.3 Example**

This example shows the transaction of an ISO/IEC 15693 inventory 16 slots function:

>>> CR95HFDLL\_STCMD, 02A10126

<<< 801C0300EC19563C172202E0006E8E1938422002E0003125563C172202E0

Table: HID response of the ISO/IEC 15693 anti-collision function

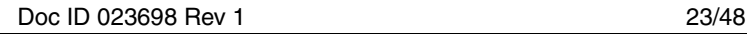

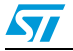

#### <span id="page-23-1"></span>Table 21. **Table 21. HID response of the ISO/IEC 15693 inventory 16 slots function**

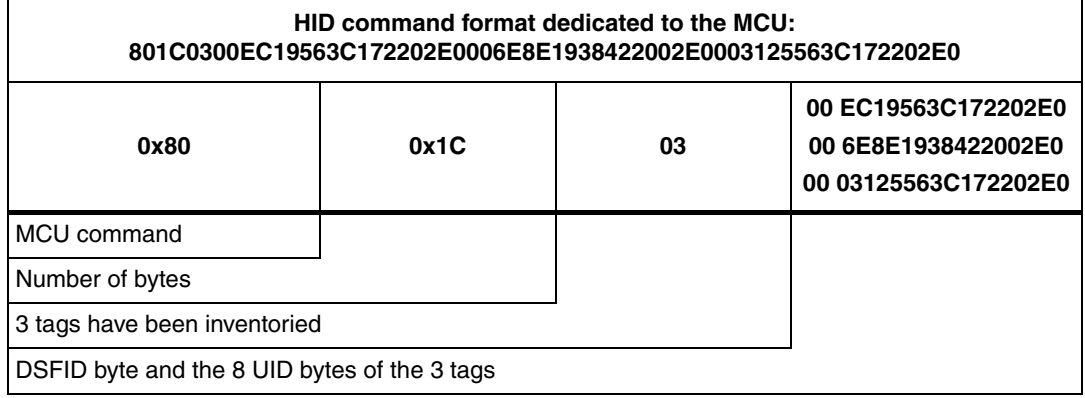

### <span id="page-23-2"></span>**Table 22. Function description format**

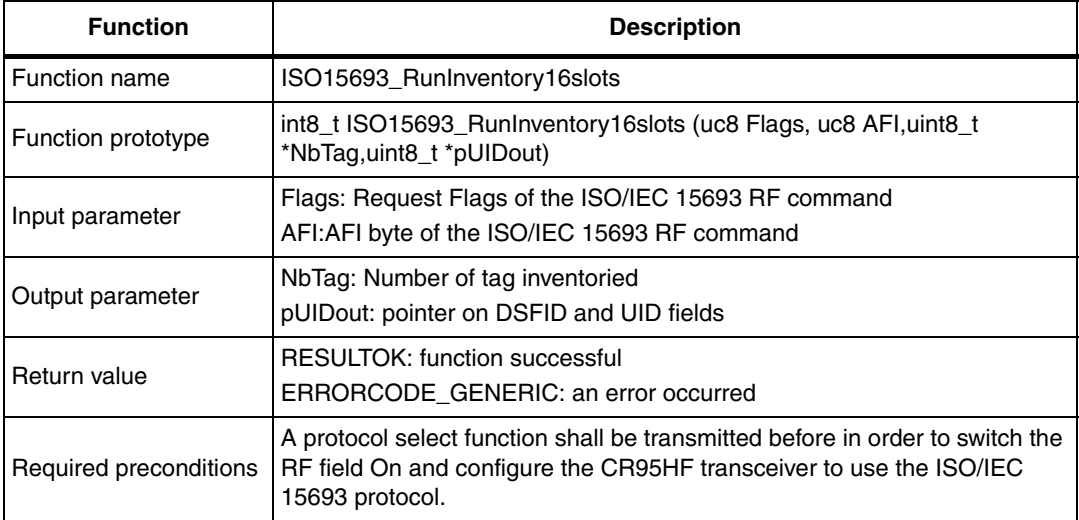

## <span id="page-23-0"></span>**4.5 GotoTagdetectingState function**

This customs commands sends an Idle command to the CR95HF. The Wake up sources are both IRQ\_in or the tag detecting state. This command returns a successful code. After sending this command, the PC shall use the CR95HF\_IsWakeUp function to know if the CR95HF is in the ready state and ready to execute some new commands.

The main function of the firmware scans the state of the CR95HF device to know if a tag was detected.

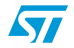

### <span id="page-24-0"></span>**4.5.1 HID command format**

#### <span id="page-24-4"></span>Table 23. **Table 23. HID command of the GoToTagDetectingState function**

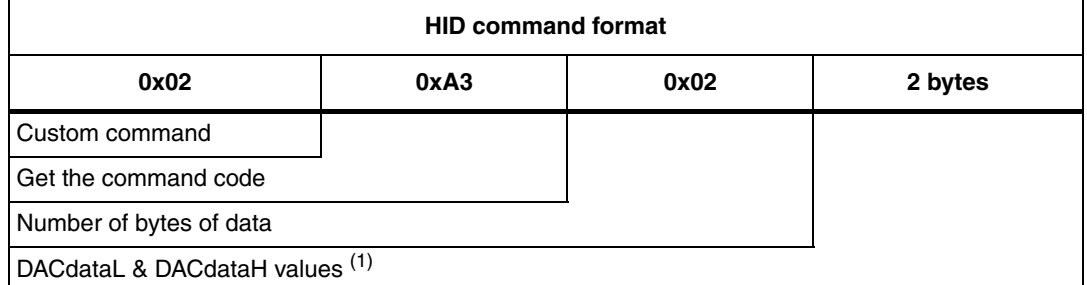

1. For more details about these values, refer to the CR895Hf datasheet.

### <span id="page-24-1"></span>**4.5.2 HID response format**

#### <span id="page-24-5"></span>Table 24. **HID response of the GoToTagDetectingState function**

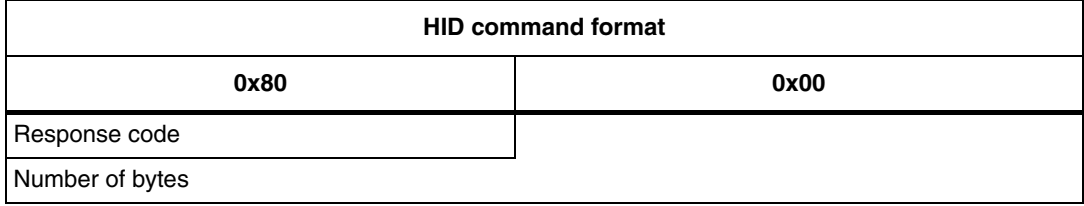

# <span id="page-24-2"></span>**4.6 CR95HF\_IsWakeUp function**

This customs commands returns the state of the IRQout pin. When the CR95HF wakes up from an Idle state, the IRQout goes to the low state.

### <span id="page-24-3"></span>**4.6.1 HID command format**

#### <span id="page-24-6"></span>Table 25. **HID command format**

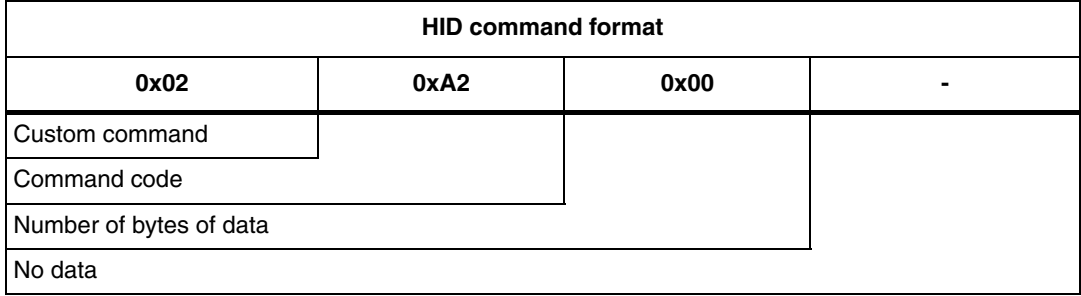

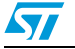

## <span id="page-25-0"></span>**4.6.2 HID response format**

#### <span id="page-25-4"></span>Table 26. **Table 26. HID response of the CR95HF\_IsWakeUp function**

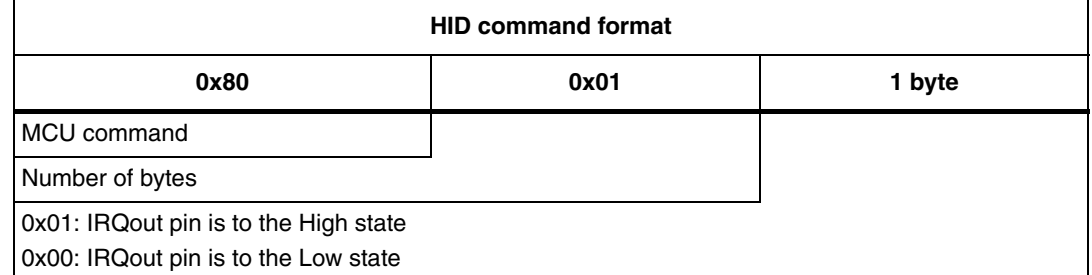

# <span id="page-25-1"></span>**4.7 CR95HF\_CalibrateTagDetecting function**

This customs command carries out the calibration of the tag detection as described in the AN3433 "Optimizing wakeup time and power consumption in CR95HF and STRFNFCA devices".

### <span id="page-25-2"></span>**4.7.1 HID command format**

#### <span id="page-25-5"></span>Table 27. **HID command of the CalibrateTagDetecting**

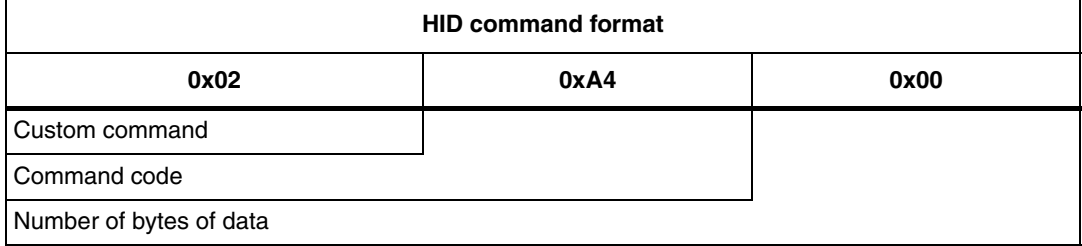

### <span id="page-25-3"></span>**4.7.2 HID response format**

#### <span id="page-25-6"></span>Table 28. **HID response of the CalibrateTagDetecting**

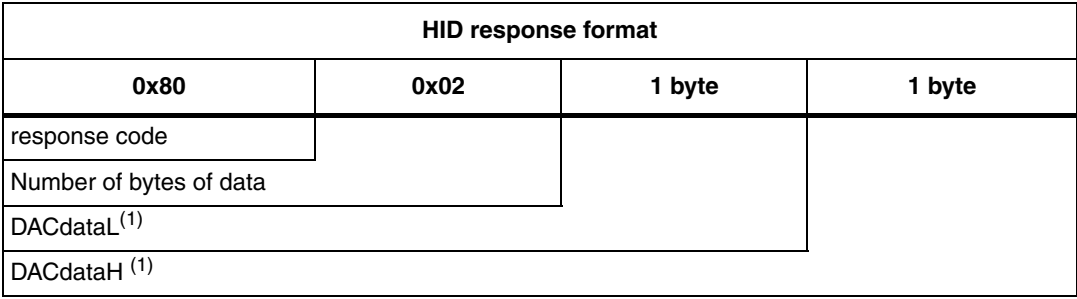

<span id="page-25-7"></span>1. The DACdataL and DACdataH values are used by the Idle command to configure the CR95HF into the tag detecting state.

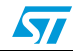

| <b>Function</b>           | <b>Description</b>                                                                                                    |
|---------------------------|----------------------------------------------------------------------------------------------------|
| <b>Function name</b>      | CR95HF_GetTagDetectionRefValue                                                                                                 |
| <b>Function prototype</b> | int8 t CR95HF GetTagDetectionRefValue (uint8 t *DacDataRef)                                                                    |
| Input parameter           | DacDataRef                                                                                                    |
| Output parameter          | none                                                                                                    |
| Return value              | CR95HF SUCCESS CODE: the function is successful<br>CR95HF_ERRORCODE_TAGDETECTINGCALIBRATION: the function is<br>not successful |
| Required preconditions    | none                                                                                                    |

<span id="page-26-1"></span>Table 29. **Function description format** 

### <span id="page-26-0"></span>**4.7.3 Example of a tag detection application**

1. To activate the tag detecting state, the first step should be the calibration of the tag detecting. This process allows to find the DACdataL and DacDataH values. The log script below corresponds to the calibration of a tag detecting state:

> >>> CR95HFDLL\_STCMD, 02 A400 <<< 80026C74

#### <span id="page-26-2"></span>Table 30 **Table 30. HID command format**

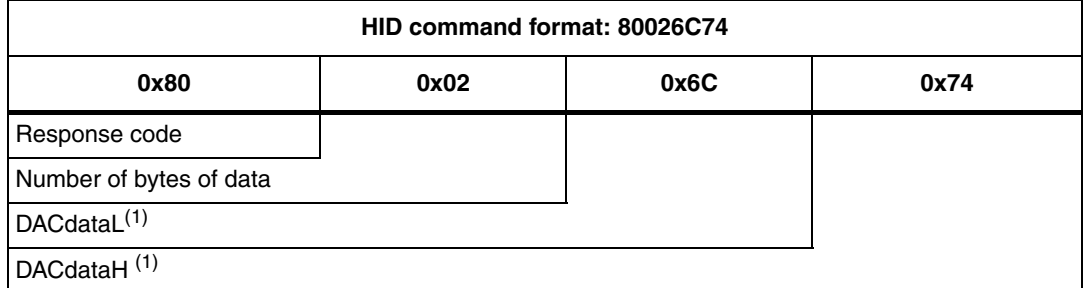

1. The DACdataL and DACdataH values are used by the Idle command to configure the CR95HF into the tag detecting state.

- 2. The second step is to configure the CR95HF into the tag detecting state.
	- >>> CR95HFDLL\_STCMD, 02 A3026C74  $<< 8000$

At this moment, the CR95HF is in a Tag detecting state and will not reply to the serial interface command. For example:

>>> CR95HFDll\_STCmd, 01 55 <<< FD00

The MCU returns the timeout error code because the CR95HF is in the tag detection mode and did not reply to the ECHO command.

3. The third step is to pool the MCU to know if a tag has gone to the RF field.

```
>>> CR95HFDLL_STCMD, 02 A200
<<< 800101
>>> CR95HFDLL_STCMD, 02 A200
<<< 800101
```
Doc ID 023698 Rev 1 27/48

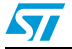

>>> CR95HFDLL\_STCMD, 02 A200 <<< 800101 >>> CR95HFDLL\_STCMD, 02 A200 <<< 800100 The last response, 80 01 00, indicates that a tag is in the RF field.

# <span id="page-27-0"></span>**4.8 PulseSPINSS function**

This customs commands sends a negative pulse on the SPI NSS pin. This pin can be configured as a wake-up source of the Idle mode.

### <span id="page-27-1"></span>**4.8.1 HID command format**

#### <span id="page-27-3"></span>Table 31. **HID command of the PulseSPINSS function**

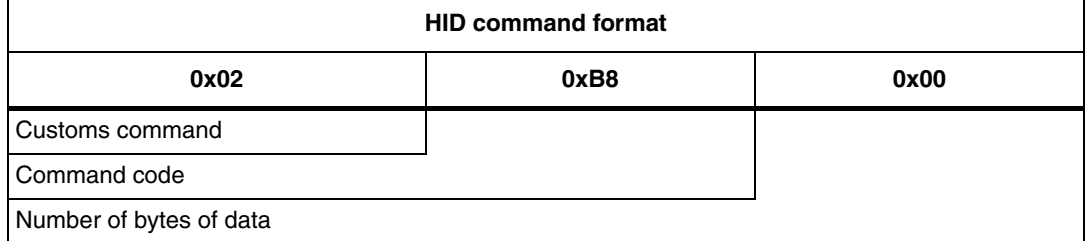

### <span id="page-27-2"></span>**4.8.2 HID response format**

#### <span id="page-27-4"></span>Table 32. **HID response of the PulseSPINSS function**

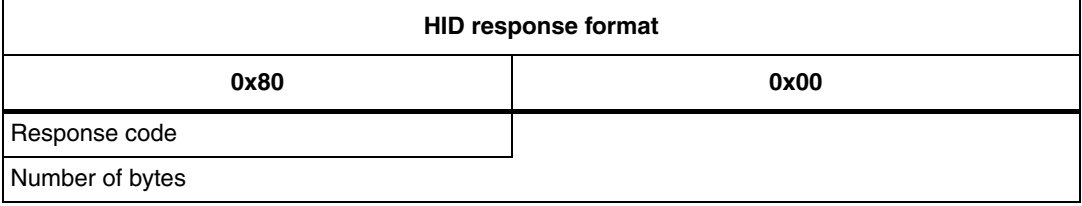

#### <span id="page-27-5"></span>Table 33. **Function description format**

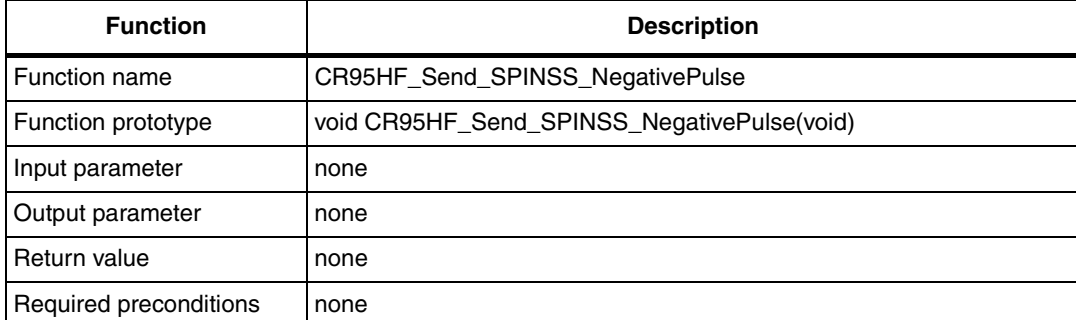

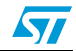

# <span id="page-28-0"></span>**4.9 PulseIRQin function**

This customs commands sends a negative pulse on the IRQ\_In pin. This pin can be configured as a wake-up source of the Idle mode.

### <span id="page-28-1"></span>**4.9.1 HID command format**

#### <span id="page-28-4"></span>Table 34. **HID command of the PulseIRQin function**

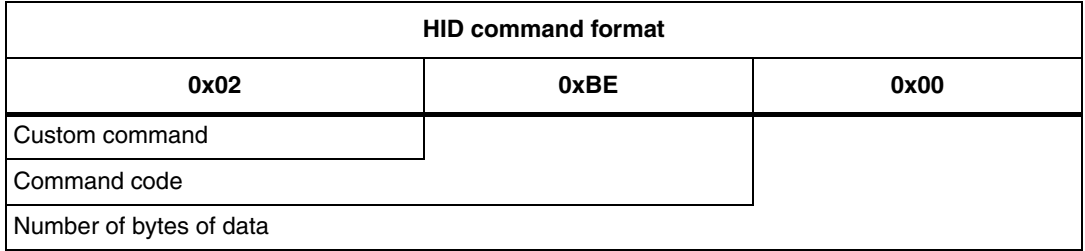

### <span id="page-28-2"></span>**4.9.2 HID response format**

#### <span id="page-28-5"></span>Table 35. **HID response of the PulseIRQin function**

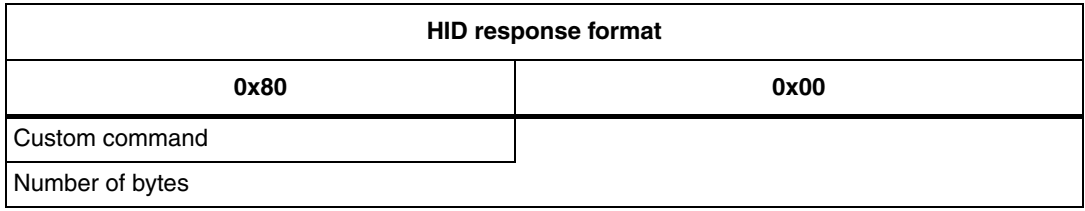

<span id="page-28-6"></span>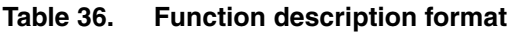

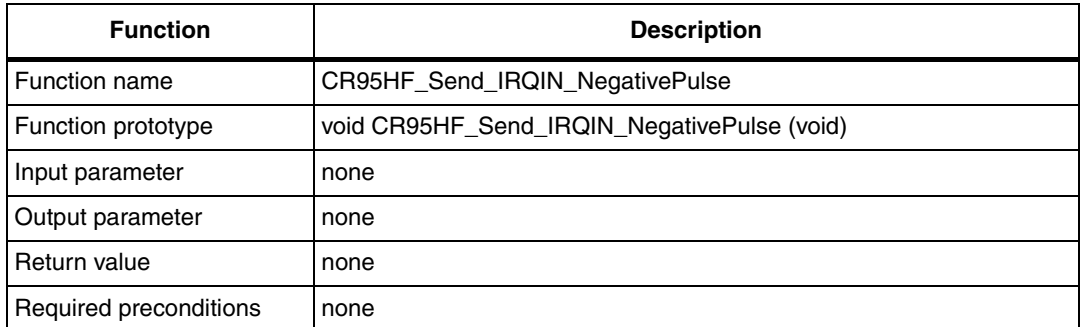

# <span id="page-28-3"></span>**4.10 SendSPIReset function**

This customs command sends an SPI reset sequence in order to reset the CR95HF device and the negative pulse on the IRQin pin to wake up the CR95HF. This reset can be carried out only when the CR95HF device uses the SPI serial interface.

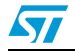

### <span id="page-29-0"></span>**4.10.1 HID command format**

#### <span id="page-29-4"></span>Table 37. **HID command of the SendSPIreset function**

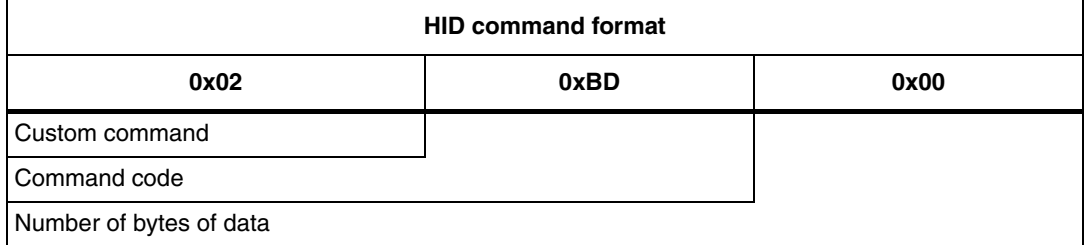

### <span id="page-29-1"></span>**4.10.2 HID response format**

#### <span id="page-29-5"></span>Table 38. **HID response of the SendSPIreset function**

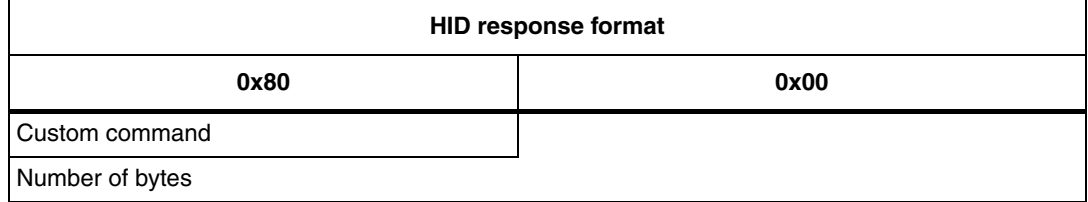

#### <span id="page-29-6"></span>Table 39. **Function description format**

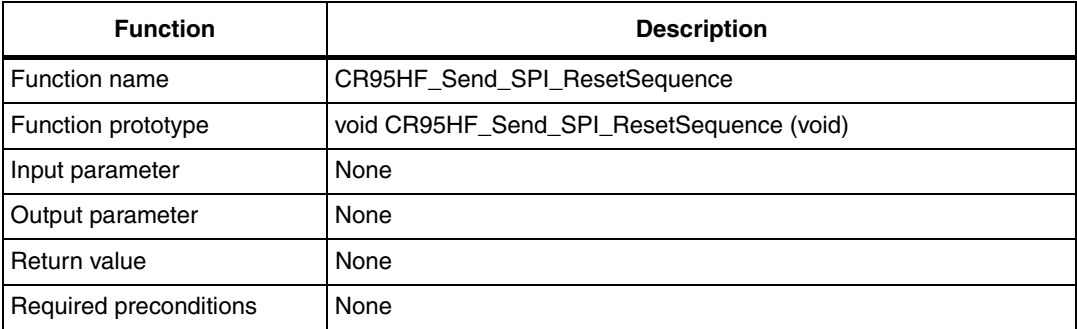

# <span id="page-29-2"></span>**4.11 GetFirmwareVersion function**

This customs command returns the firmware version.

### <span id="page-29-3"></span>**4.11.1 HID command format**

#### <span id="page-29-7"></span>Table 40. **HID command of the GetFirmwareVersion function**

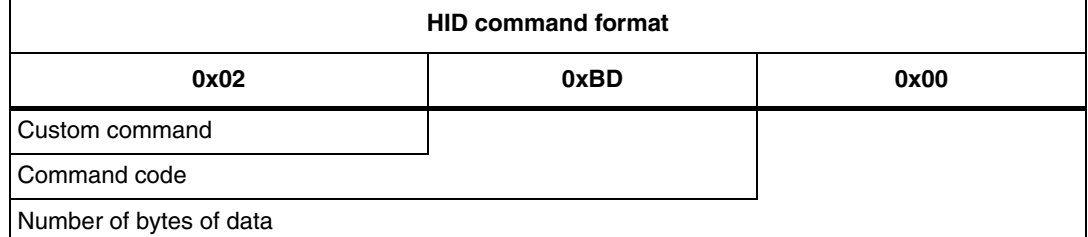

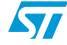

### <span id="page-30-0"></span>**4.11.2 HID response format**

#### <span id="page-30-5"></span>Table 41. **Table 41. HID response of the GetFirmwareVersion function**

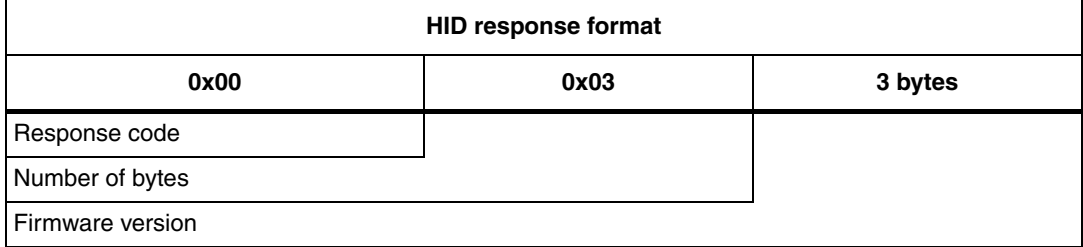

# <span id="page-30-1"></span>**4.12 GetHardwareVersion function**

This customs command returns the hardware version.

### <span id="page-30-2"></span>**4.12.1 HID command format**

#### <span id="page-30-6"></span>Table 42 **Table 42. HID command of the GetHardwareVersion function**

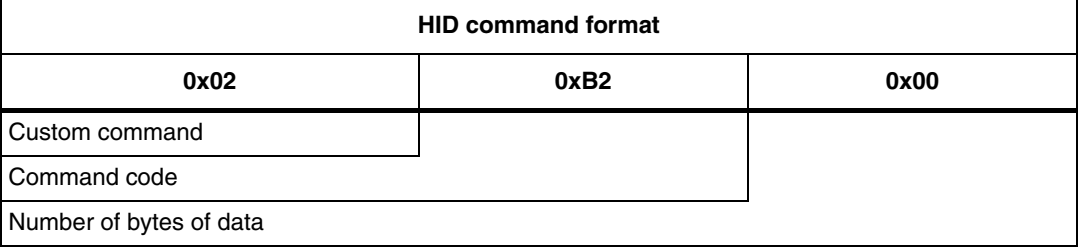

### <span id="page-30-3"></span>**4.12.2 HID response format**

#### <span id="page-30-7"></span>Table 43. **Table 43. HID response of the GetHardwareVersion function**

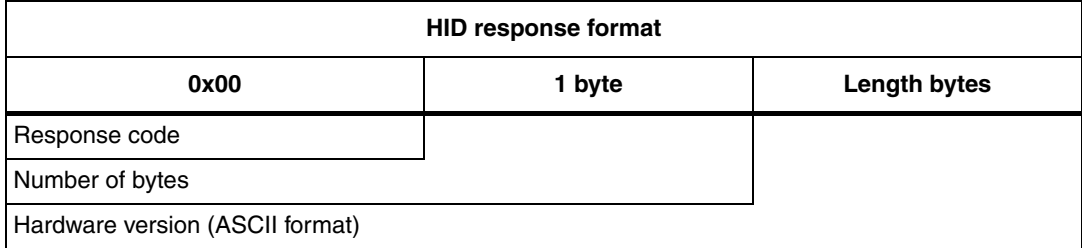

# <span id="page-30-4"></span>**4.13 ActivateTagTracking function**

This customs command activates the tag tracking function. After the board power-up, the tag tracking is activated and deactivated when the MCU receives an HID command.

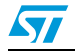

### <span id="page-31-0"></span>**4.13.1 HID command format**

#### <span id="page-31-3"></span>Table 44. **Table 44. HID command of the ActivateTagTracking function**

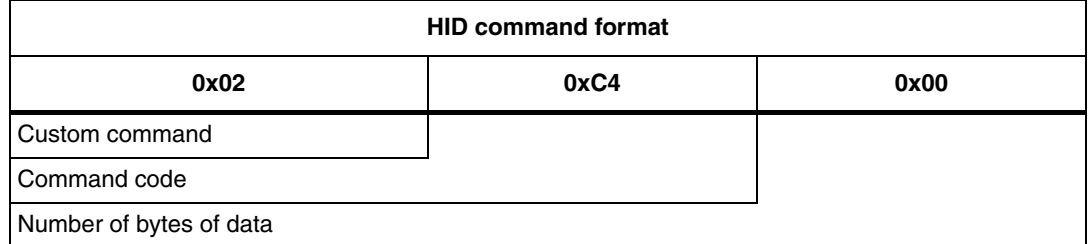

### <span id="page-31-1"></span>**4.13.2 HID response format**

#### <span id="page-31-4"></span>Table 45. **HID response of the ActivateTagTracking function**

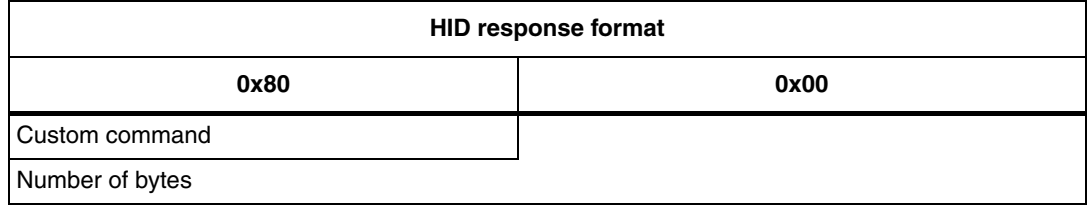

# <span id="page-31-2"></span>**4.14 CustomReadTagMemory function**

This function reads a part of or the whole memory of the Low or High density ISO/IEC 15693 contactless tag. The data read from the contactless tag is saved in the MCU memory.

### <span id="page-31-5"></span>**Table 46. HID command of the CustomReadTagMemory function**

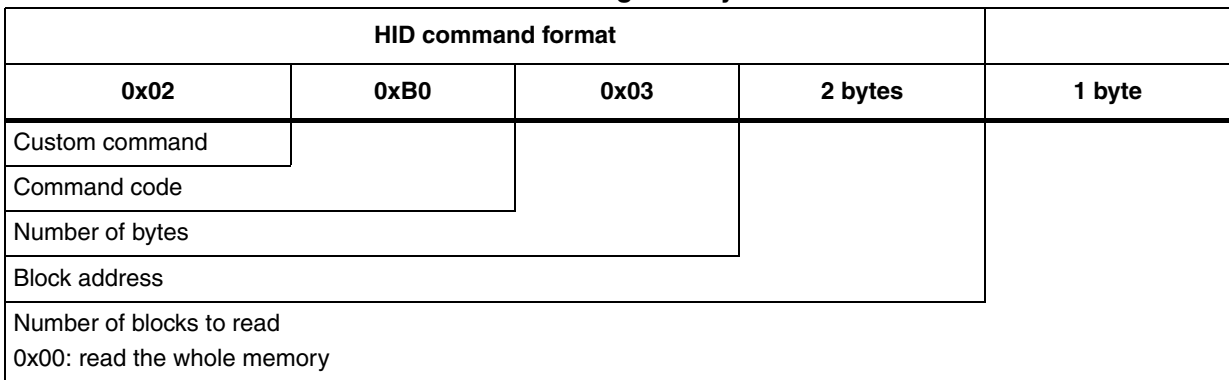

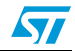

### <span id="page-32-0"></span>**4.14.1 HID response format**

#### <span id="page-32-4"></span>Table 47. **Table 47. HID response of the CustomReadTagMemory function**

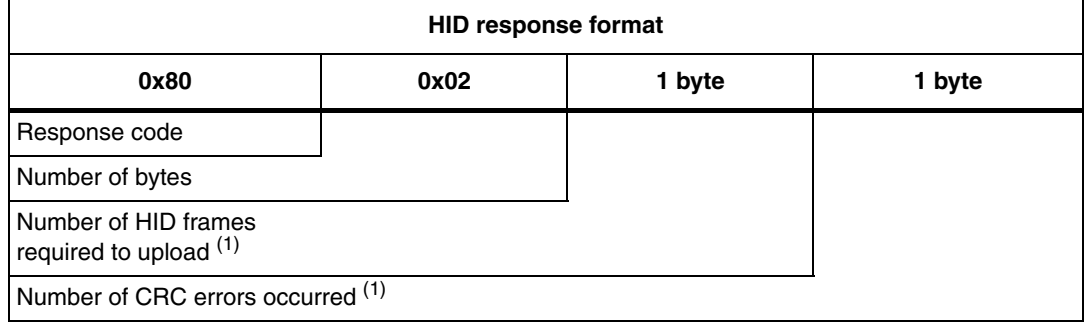

1. See ReadMCUBuffer function.

# <span id="page-32-1"></span>**4.15 ReadMCUBuffer function**

This function returns 15 blocks of the MCU buffer. The size of a block is 4 bytes.

### <span id="page-32-2"></span>**4.15.1 HID command format**

#### <span id="page-32-5"></span>Table 48. **Table 48. HID command of the ReadMCUBuffer function for low density products**

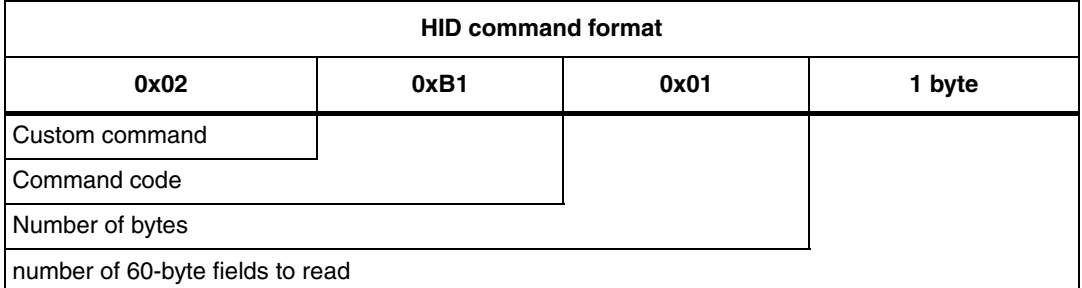

#### <span id="page-32-6"></span>Table 49. **Table 49. HID response of the ReadMCUBuffer function for low density products**

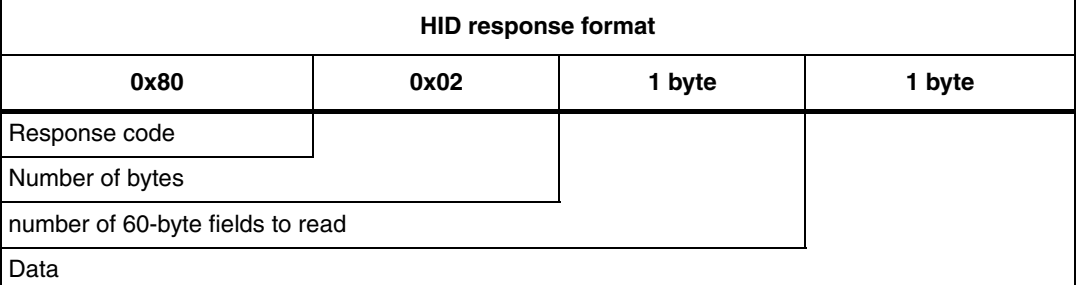

# <span id="page-32-3"></span>**4.16 Example of the CustomReadTagMemory and ReadMCUBuffer functions**

In this example, the whole memory of an LRIS64k tag is read and saved in the MCU.

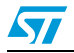

Doc ID 023698 Rev 1 33/48

To read the whole memory of the LRIS64k contactless tag, use the CustomReadTagMemory with the following parameters:

### <span id="page-33-0"></span>**Table 50. HID command**

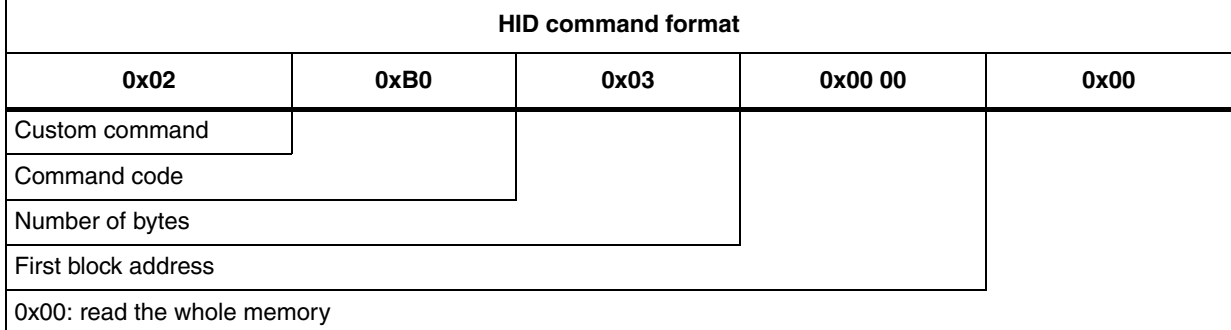

>>> CR95HFDLL\_STCMD, 02 B003000000

<<< 80028900

The response of the CustomReadTagMemory can be split as:

#### <span id="page-33-1"></span>Table 51. **HID response**

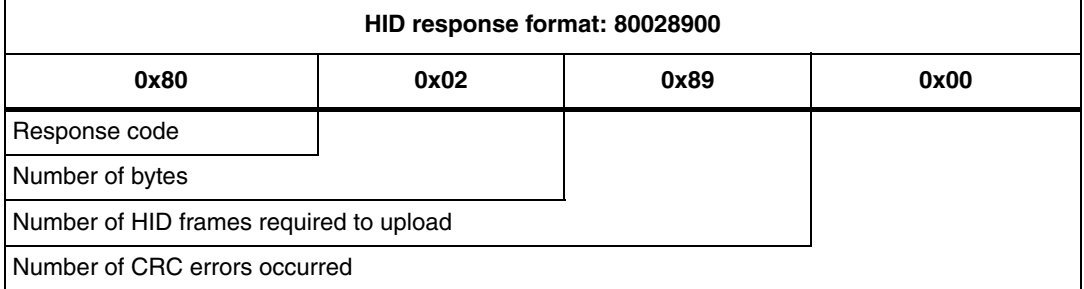

At this point, the contents of the contactless tag has been saved to the STM32 RAM memory. In order to upload the STM32 buffer memory, use the ReadMCUBuffer function. The number of commands required to upload the whole memory is 0x89 (second byte of the CustomReadTagMemory response).

The LRIS64k has a 64-kbit memory or 8192 bytes. As the maximum number of bytes of the HID frame is 64 bytes, the response to a ReadMCUBuffer can contain only 60 bytes.

NumberofReadMCUBufferframe = 
$$
\frac{8192}{60}
$$
 = 136, 5 ~ 137 = 0x89

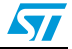

The example below shows the HID frame to read the first 3 fields of 60 bytes:

>>> CR95HFDLL\_STCMD, 02 B10100

 $<<$ 803D00E140FF030327D10123550173742E636F6D2F696E7465726E65742F6D6375 2F636C6173732F313736362E6A7370FE0000FFFFFFFFFFFFFFFFFFFFFFFF >>> CR95HFDLL\_STCMD, 02 B10101

 $<<$ 

803D01FFFFFFFFFFFFFFFFFFFFFFFFFFFFFFFFFFFFFFFFFFFFFFFFFFFFFFFF FFFFFFFFFFFFFFFFFFFFFFFFFFFFFFFFFFFFFFFFFFFFFFFFFFFFFFFFFFFFFF FF

>>> CR95HFDLL\_STCMD, 02 B10102

 $<<$ 

803D02FFFFFFFFFFFFFFFFFFFFFFFFFFFFFFFFFFFFFFFFFFFFFFFFFFFFFFFF FFFFFFFFFFFFFFFFFFFFFFFFFFFFFFFFFFFFFFFFFFFFFFFFFFFFFFFFFFFFFF FF

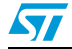

# <span id="page-35-0"></span>**5 Tag Tracking feature**

After the board power-up, the firmware launches the TagTracking feature. The MCU lets the CR95HF find the RFID or NFC tag present in the RF field. When a tag is found, a LED is On.

# <span id="page-35-1"></span>**5.1 Algorithm of the tag tracking**

The algorithm of the tag tracking is as follows:

### <span id="page-35-3"></span>**Figure 11. Algorithm of the tag tracking**

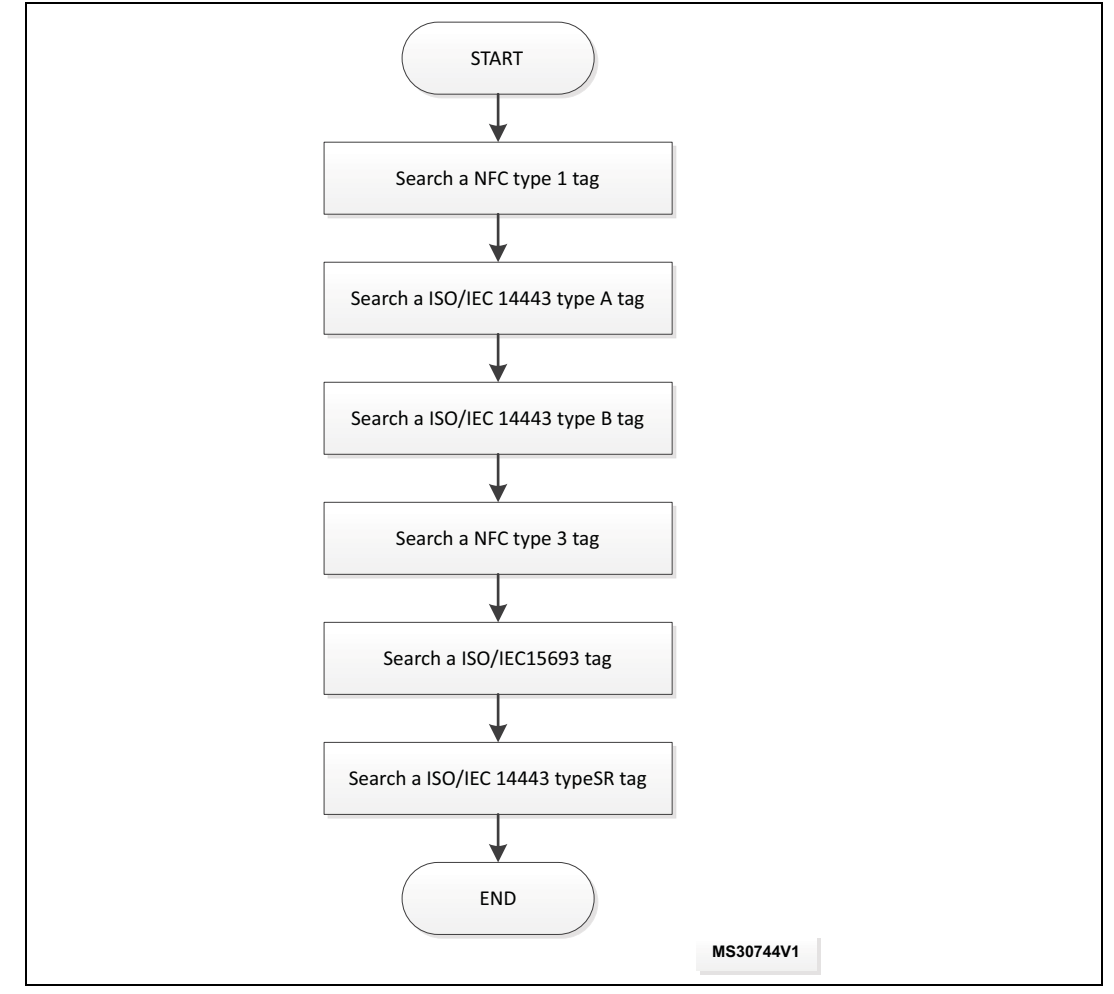

*[Table 52](#page-35-2)* lists the variables that activate the track of the different protocols.

#### <span id="page-35-2"></span>Table 52. Variables to activate the tag tracking

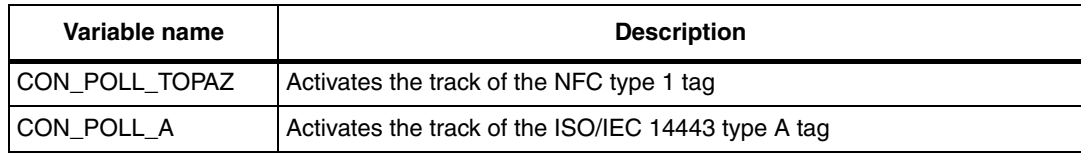

36/48 Doc ID 023698 Rev 1

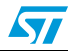

| Variable name         | <b>Description</b>                                       |  |
|-----------------------|----------------------------------------------------------|--|
| CON_POLL_B            | Activates the track of the ISO/IEC 14443 type B tag      |  |
| CON_POLL_F            | Activates the track of the NFC type 3 tag                |  |
| <b>CON POLL 15693</b> | Activates the track of the ISO/IEC 15693 type A tag      |  |
| CON_POLL_SR           | Activates the track of the ISO/IEC 14443 type SR tag (1) |  |

**Table 52. Variables to activate the tag tracking**

1. Proprietary ST tag based on the ISO/IEC 14443 type B specification\*

# <span id="page-36-0"></span>**5.2 Tag tracking management**

The tag tracking feature is deactivated when the MCU received a USB HID frame. It can be activated using the ActivateTagTracking function (see ActivateTagTracking function).

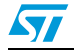

# <span id="page-37-0"></span>**6 USB mass storage feature**

The USB mass storage device class, otherwise known as USB MSC or UMS, is a protocol that allows a Universal Serial Bus (USB) device to become accessible to a host computing device, in order to enable file transfers between the two host devices. The USB device is similar to an external hard drive, enabling drag-and-drop file transfers.

# <span id="page-37-1"></span>**6.1 USB mass storage and transfer types**

The interrupt and bulk transfers are USB protocols.

The DEMO\_CR95HF\_A board can use both transfer types.

The HID transfer uses an interrupt transfer and is useful to exchange a limited amount of data. The maximum number of bytes to be exchanged in a HID frame is 64 bytes. The HID transfer is adapted to the transfer of a small command and response.

The number of bytes of a bulk type frame adds up to 512 bytes of data. This is suitable for the transfer of the whole content of the contactless tag memory.

The table below shows the difference between the two protocols.

<span id="page-37-5"></span>Table 53. **Difference between HID and MSD protocols** 

| <b>USB transfer</b> | <b>Transfer type</b> | Max. packet size |
|---------------------|----------------------|------------------|
| HID                 | Interrupt            | 64 bytes         |
| <b>MSD</b>          | bulk                 | 512 bytes        |

# <span id="page-37-2"></span>**6.2 Purpose of the USB mass storage**

The purpose of the USB mass storage is twofold:

- 1. The first goal is to simplify the use of the RFID or NFC technology. The data of the tag is seen as a text file saved in a USB mass storage Key and can be easily transferred to a PC. The management of the RFID or NFC technology is done by the MCU.
- 2. The second goal is to improve the data transfer time between the PC and the contactless tag.

## <span id="page-37-3"></span>**6.3 Activation of the USB mass storage device**

### <span id="page-37-4"></span>**6.3.1 Selection of the project target and compilation**

The Keil project contains four project targets, as shown on *[Figure 12](#page-38-1)*.

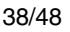

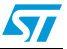

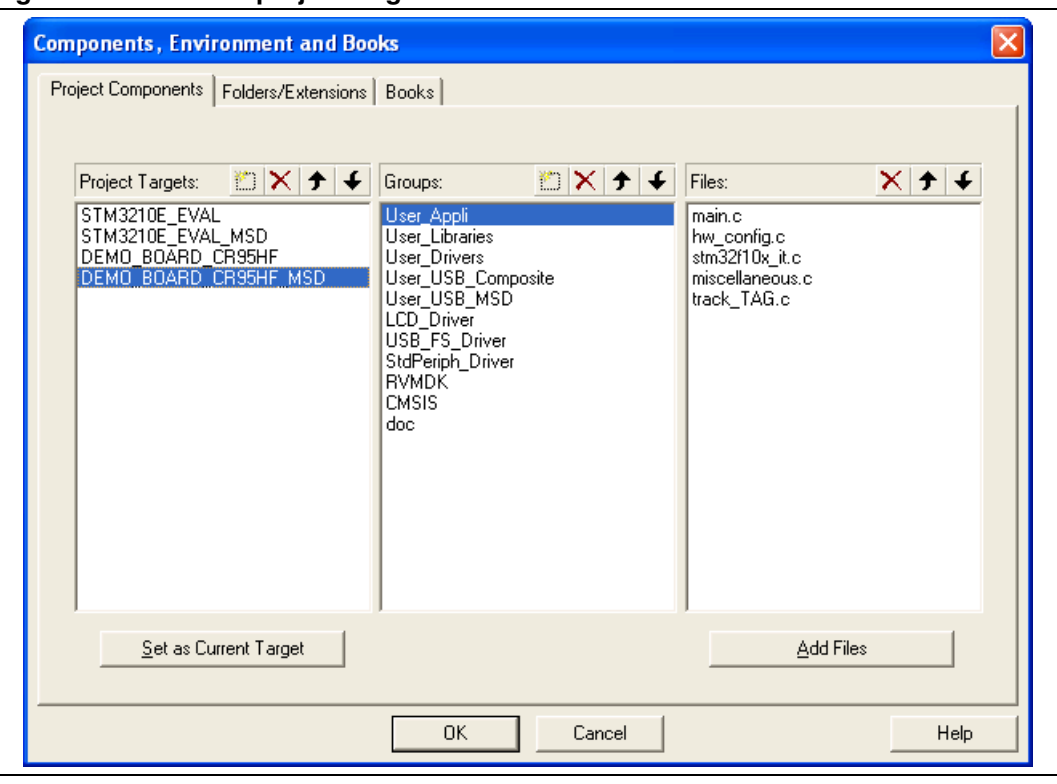

<span id="page-38-1"></span>**Figure 12. The four project targets available**

The STM3210E\_EVAL\_MSD and DEMO\_BOARD\_CR95HF\_MSD projects embed the USB mass storage. Both projects run respectively on the STM3210E\_EVAL and DEMO\_CR95HF\_B boards.

The USB mass storage is an add-on of the HID feature, that is why the HID commands described in the previous chapter are still working.

Once a target has been selected, all the target files shall be rebuilt.

### <span id="page-38-0"></span>**6.3.2 Procedure at first use of the USB mass storage**

Once the project has been compiled and the code loaded in the MCU, the DEMO\_CR95HF\_A is shown as a USB key device.

At the first use, the memory allocated to the USB mass storage device shall be formatted by the OS. When the pop-up window on *[Figure 13](#page-38-2)* appears, click on Yes:

<span id="page-38-2"></span>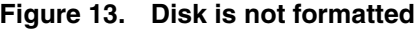

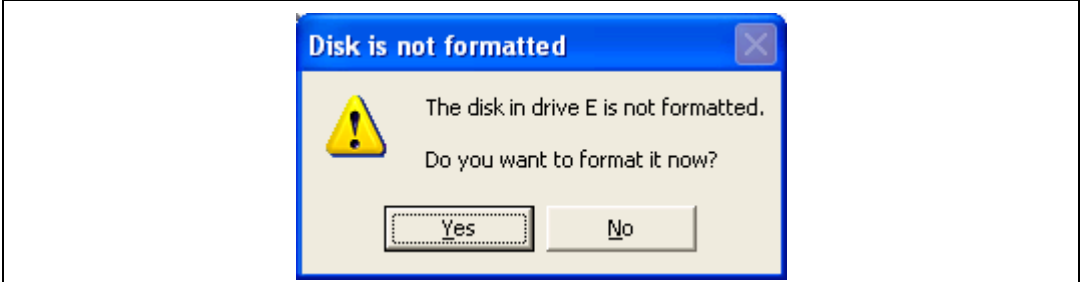

In the new window that opens as on *[Figure 14](#page-39-0)*, click on the start button:

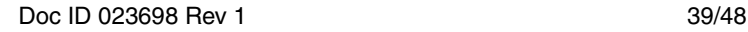

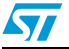

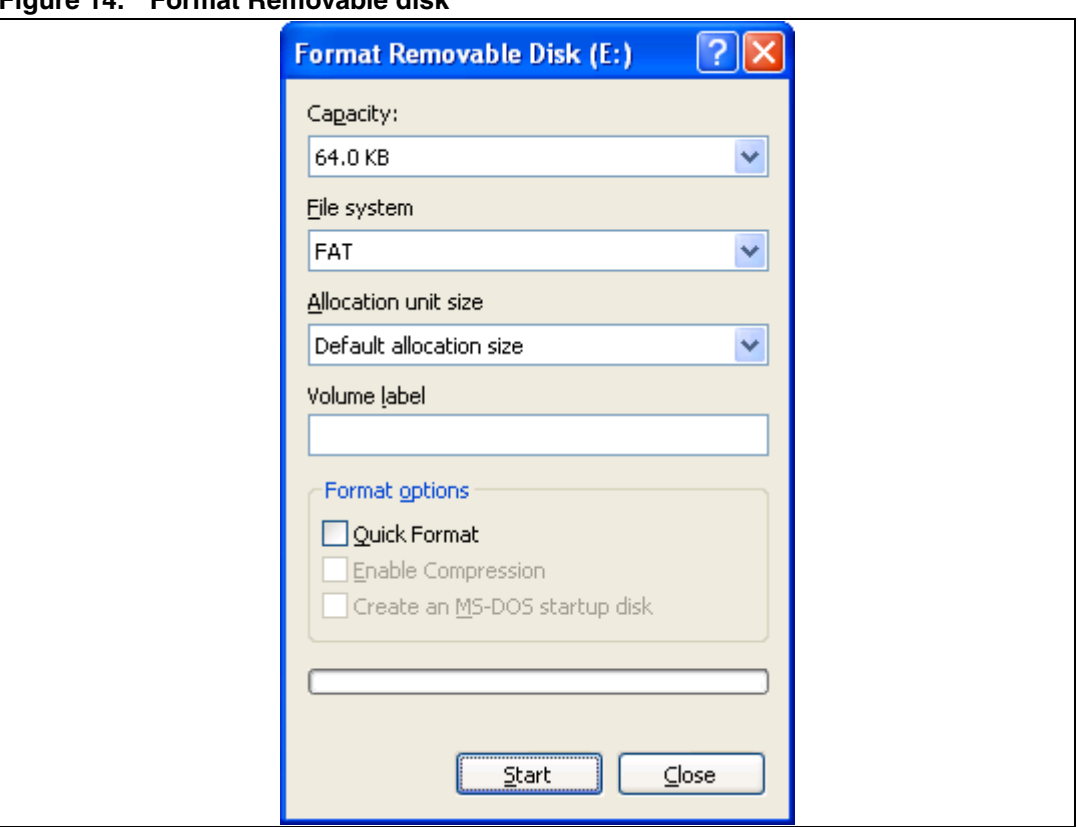

<span id="page-39-0"></span>**Figure 14. Format Removable disk**

And on the next pop-up window, as on *[Figure 15](#page-39-1)*, click the OK button:

<span id="page-39-1"></span>**Figure 15. Format removable disk warning** 

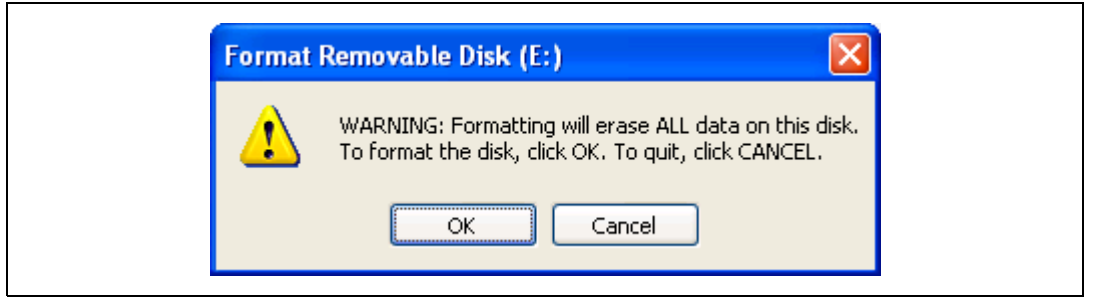

When the format has been completed, as on *[Figure 16](#page-39-2)*, click the OK button:

### <span id="page-39-2"></span>**Figure 16. Format complete**

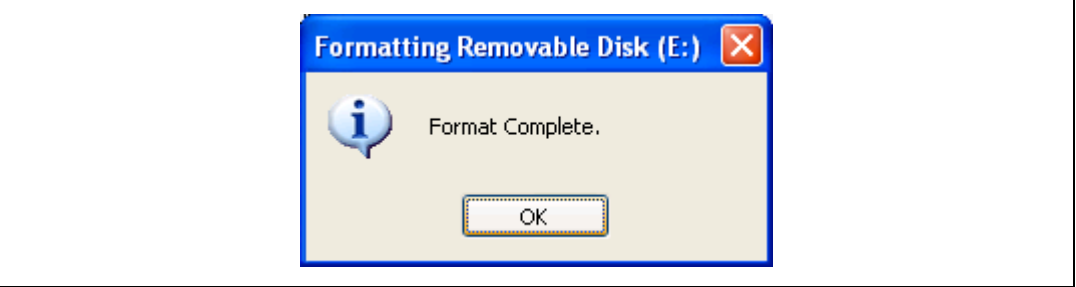

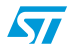

The USB key has now been detected, as can be seen on *[Figure 17](#page-40-0)*:

<span id="page-40-0"></span>**Figure 17. USB key general properties**

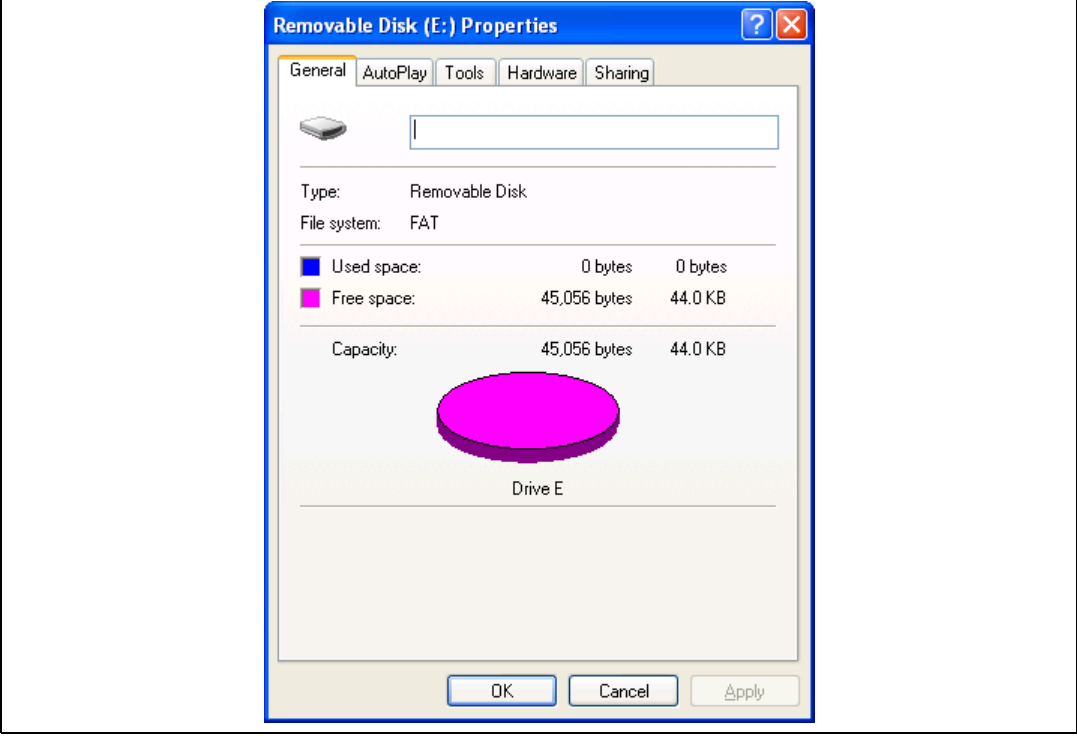

The DEMO\_CR95HF\_A board is now shown as a USB composite device and as a USB Mass storage device, as on *[Figure 18](#page-40-1)*:

### <span id="page-40-1"></span>**Figure 18. Device manager**

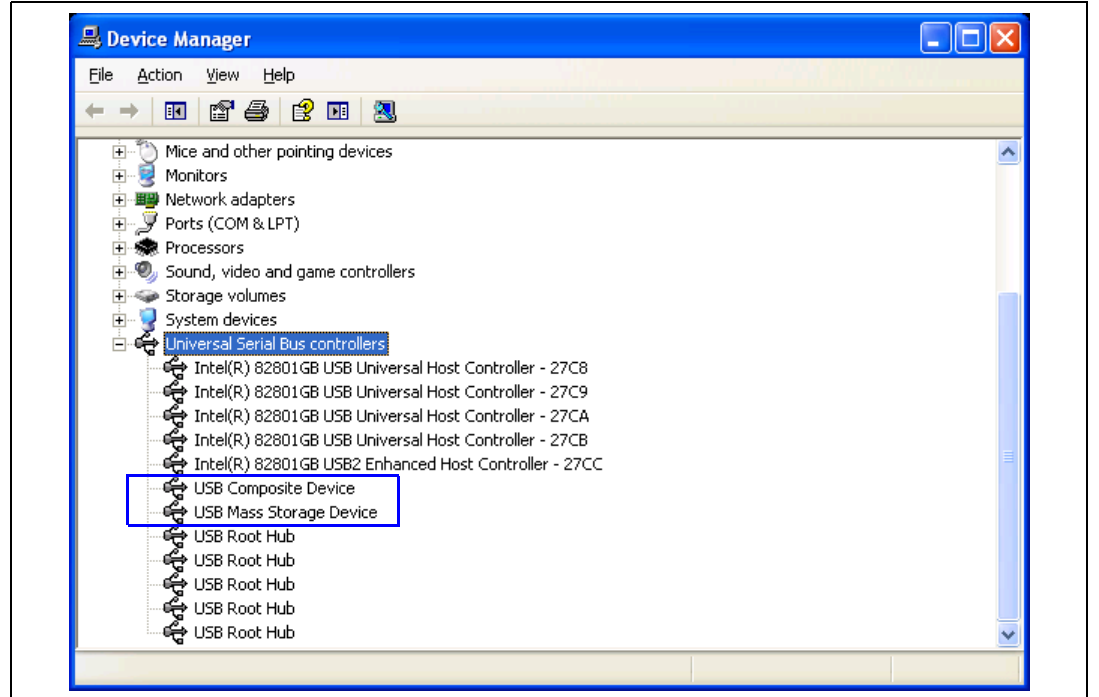

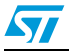

Doc ID 023698 Rev 1 41/48

# <span id="page-41-0"></span>**6.4 USB mass storage limitation**

The limitations of the USB mass storage are:

- The name of the file is limited to 5 characters and 3 extra characters for the extension, e.g. data1.txt is a correct file name.
- The memory used for the USB mass storage is the Flash memory of the MCU; its cycling endurance is limited to 10k times, and its size is limited.

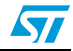

# <span id="page-42-0"></span>**7 USB mass storage functions**

# <span id="page-42-1"></span>**7.1 List of the USB mass storage functions**

<span id="page-42-5"></span>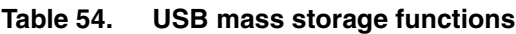

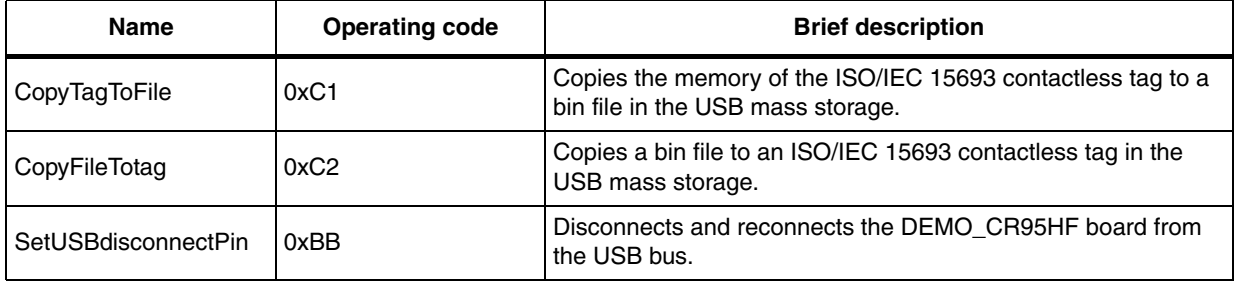

### <span id="page-42-2"></span>**7.1.1 DisconnectUSB function**

This customs command disconnects and reconnects the DEMO\_CR95HF\_A board from the USB bus. The USB mass storage remains the power supply of the board.

When the MCU has created a new file in the USB mass storage, the MCU shall be disconnected and reconnected to update the USB key view of the PC.

### <span id="page-42-3"></span>**7.1.2 HID command format**

#### <span id="page-42-6"></span>Table 55. **HID command of the DisconnectUSB function**

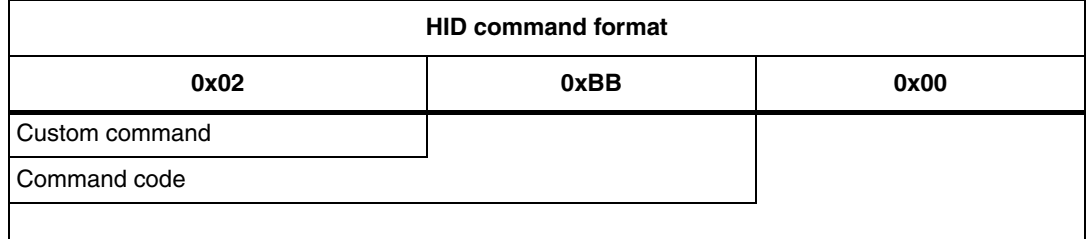

# <span id="page-42-4"></span>**7.2 Copy the contactless tag memory to a bin file**

This function reads the contactless tag memory and copies the data in a text file. This text file is stored in the MCU Flash memory and can be viewed by the PC.

At the end of this function, the MCU will disconnect and reconnect itself from the USB bus in order to force the PC to launch a new enumeration and find the new file.

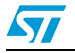

# <span id="page-43-0"></span>**7.3 HID command format**

### <span id="page-43-5"></span>**Table 56. HID command to copy the contactless tag memory to a bin file**

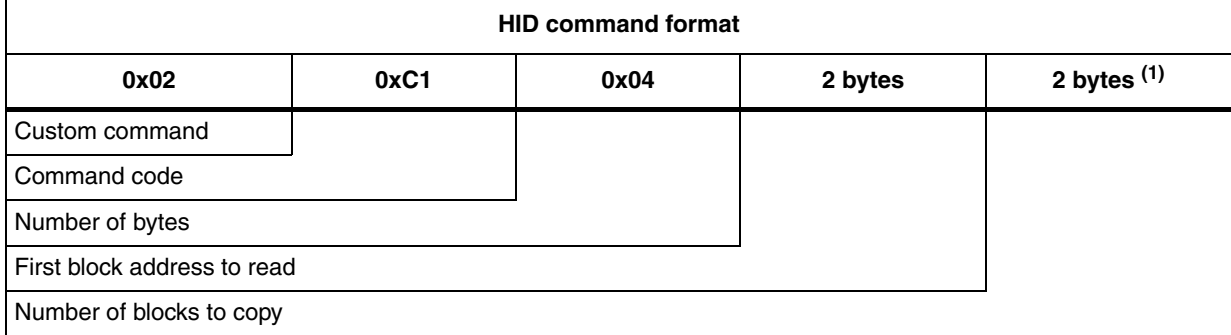

1. When this field is equal to 0x00 00, the whole contactless tag memory is copied

### <span id="page-43-1"></span>**7.3.1 HID response format**

The MCU does not return a response.

## <span id="page-43-2"></span>**7.4 Copy the bin file to a contactless tag memory**

This function copies a file of the MCU Flash memory to a contactless tag memory. The text file is stored in the MCU Flash memory and can be viewed by the PC.

### <span id="page-43-3"></span>**7.4.1 HID command format**

### <span id="page-43-6"></span>**Table 57. HID command to copy the bin file to a contactless tag memory**

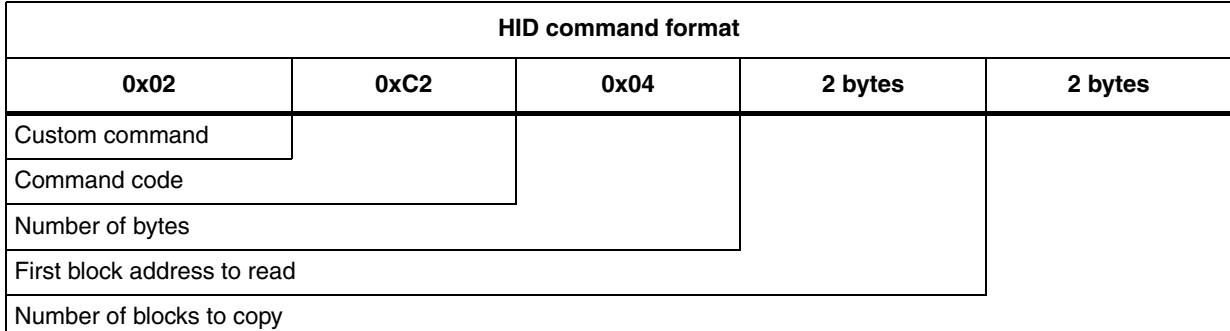

### <span id="page-43-4"></span>**7.4.2 HID response format**

#### <span id="page-43-7"></span>Table 58. **Table 58. HID response to copy the bin file to a contactless tag memory**

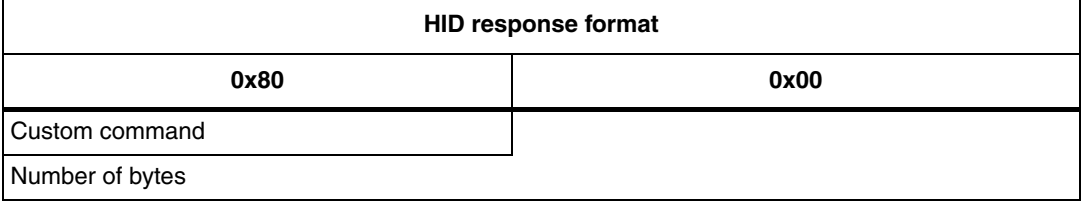

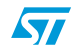

# <span id="page-44-0"></span>**7.5 BinEdit software**

The BinEdit software reads the bin files. This software is installed with either the CR95HF development software or the M24LRxx Application Software, as show on *[Figure 19](#page-44-1)*:

| Edit<br>Eile<br>Favorites<br>View                     | Tools<br>Help   |                          |
|-------------------------------------------------------|-----------------|--------------------------|
| <b>Back</b>                                           | Search          | Folders<br>m.            |
| C:\Program Files\CR95HF_Development_Soft V<br>Address |                 | $\rightarrow$ Go         |
| Name                                                  | Size            | Type                     |
| <b>BinEdit</b>                                        |                 | File Folder              |
| CR95HF DLL 0.8.zip                                    | 58 KB           | zip Archive              |
| CR95HF_Development_Softw                              | 1 K B           | Internet Shortcul        |
| TT CR95HF_Development_Softw                           | 1,664 KB        | Application              |
| CR95HF_products.ini                                   | 1 K B           | Configuration Sel        |
| SMBIOSdll.dll                                         | 48 KB           | <b>Application Exter</b> |
| SMBIOSReader.sys                                      | 4 KB            | System file              |
| to unins000.dat                                       | 91 KB           | DAT File                 |
| Unins000.exe                                          | 75 KB           | Application              |
| usageCR95HFsoftware.dat                               | 1 <sub>KB</sub> | DAT File                 |
| ШI                                                    |                 |                          |

<span id="page-44-1"></span>**Figure 19. CR95HF development software directory**

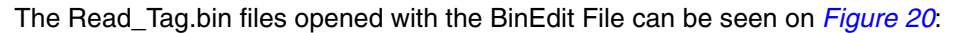

<span id="page-44-2"></span>**Figure 20. Read\_Tag.bin files opened with the BinEdit File**

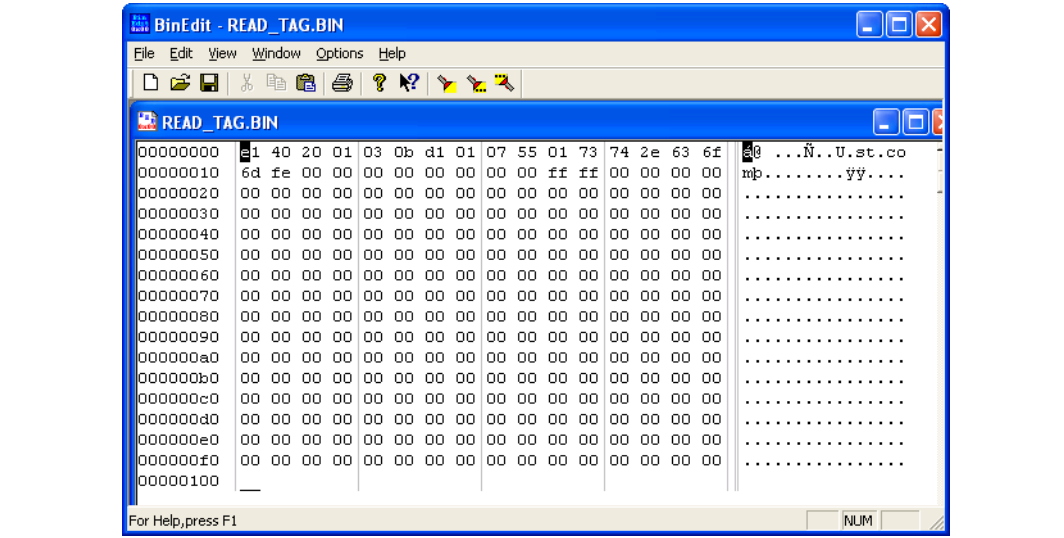

# <span id="page-45-0"></span>**Appendix A Acronym and notational conventions**

# <span id="page-45-1"></span>**A.1 Acronym**

ISO: International Organization for Standardization IEC: International Electrotechnical Commission HID: Human interface device MCU: Micro controller unit MSD: Mass storage device

NFC: Near field communication

RF: Radio frequency

RFID: Radio Frequency Identification

USB: Universal Serial Bus

# <span id="page-45-2"></span>**A.2 Representation of numbers**

The following conventions and notations apply in this document unless otherwise stated.

### <span id="page-45-3"></span>**A.2.1 Binary number representation**

Binary numbers are represented by strings of digits 0 and 1 shown with the most significant bit (MSB) on the left, the least significant bit (LSB) on the right, and a "0b" added at the beginning.

Example: 0b11110101

### <span id="page-45-4"></span>**A.2.2 Hexadecimal number representation**

Hexadecimal numbers are represented by using the numbers 0 to 9 and the characters A - F, and adding an "0x" at the beginning. The Most Significant Byte (MSB) is shown on the left and the Least Significant Byte (LSB) on the right.

Example: 0xF5

### <span id="page-45-5"></span>**A.2.3 Decimal number representation**

Decimal numbers are represented as is without any trailing character.

Example: 245

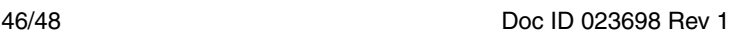

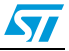

# <span id="page-46-0"></span>**Revision history**

### <span id="page-46-1"></span>**Table 59. Document revision history**

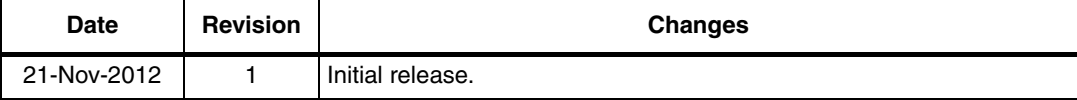

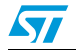

#### **Please Read Carefully:**

Information in this document is provided solely in connection with ST products. STMicroelectronics NV and its subsidiaries ("ST") reserve the right to make changes, corrections, modifications or improvements, to this document, and the products and services described herein at any time, without notice.

All ST products are sold pursuant to ST's terms and conditions of sale.

Purchasers are solely responsible for the choice, selection and use of the ST products and services described herein, and ST assumes no liability whatsoever relating to the choice, selection or use of the ST products and services described herein.

No license, express or implied, by estoppel or otherwise, to any intellectual property rights is granted under this document. If any part of this document refers to any third party products or services it shall not be deemed a license grant by ST for the use of such third party products or services, or any intellectual property contained therein or considered as a warranty covering the use in any manner whatsoever of such third party products or services or any intellectual property contained therein.

**UNLESS OTHERWISE SET FORTH IN ST'S TERMS AND CONDITIONS OF SALE ST DISCLAIMS ANY EXPRESS OR IMPLIED WARRANTY WITH RESPECT TO THE USE AND/OR SALE OF ST PRODUCTS INCLUDING WITHOUT LIMITATION IMPLIED WARRANTIES OF MERCHANTABILITY, FITNESS FOR A PARTICULAR PURPOSE (AND THEIR EQUIVALENTS UNDER THE LAWS OF ANY JURISDICTION), OR INFRINGEMENT OF ANY PATENT, COPYRIGHT OR OTHER INTELLECTUAL PROPERTY RIGHT.**

**UNLESS EXPRESSLY APPROVED IN WRITING BY TWO AUTHORIZED ST REPRESENTATIVES, ST PRODUCTS ARE NOT RECOMMENDED, AUTHORIZED OR WARRANTED FOR USE IN MILITARY, AIR CRAFT, SPACE, LIFE SAVING, OR LIFE SUSTAINING APPLICATIONS, NOR IN PRODUCTS OR SYSTEMS WHERE FAILURE OR MALFUNCTION MAY RESULT IN PERSONAL INJURY, DEATH, OR SEVERE PROPERTY OR ENVIRONMENTAL DAMAGE. ST PRODUCTS WHICH ARE NOT SPECIFIED AS "AUTOMOTIVE GRADE" MAY ONLY BE USED IN AUTOMOTIVE APPLICATIONS AT USER'S OWN RISK.**

Resale of ST products with provisions different from the statements and/or technical features set forth in this document shall immediately void any warranty granted by ST for the ST product or service described herein and shall not create or extend in any manner whatsoever, any liability of ST.

ST and the ST logo are trademarks or registered trademarks of ST in various countries.

Information in this document supersedes and replaces all information previously supplied.

The ST logo is a registered trademark of STMicroelectronics. All other names are the property of their respective owners.

© 2012 STMicroelectronics - All rights reserved

#### STMicroelectronics group of companies

Australia - Belgium - Brazil - Canada - China - Czech Republic - Finland - France - Germany - Hong Kong - India - Israel - Italy - Japan - Malaysia - Malta - Morocco - Philippines - Singapore - Spain - Sweden - Switzerland - United Kingdom - United States of America

**www.st.com**

48/48 Doc ID 023698 Rev 1

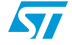